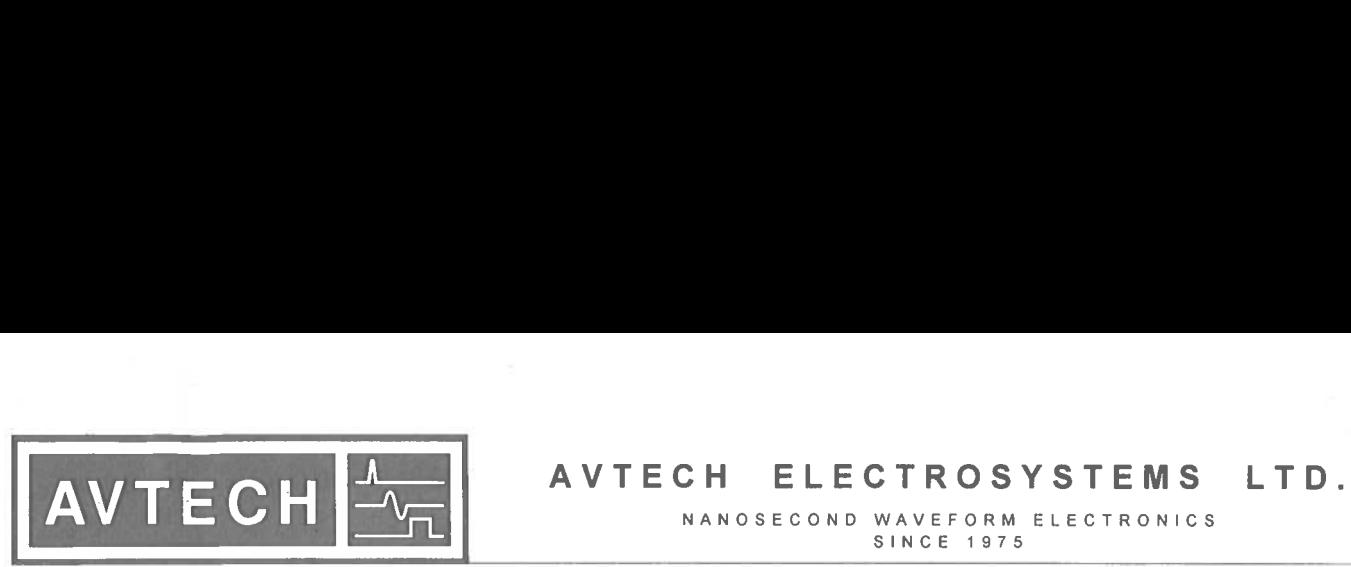

U.S.A. 13669-0265.

NANOSECOND WAVEFORM ELECTRONICS<br>SINCE 1975

<sup>O</sup> P.O. BOX 265 <sup>T</sup>EL: 1-800-265-6681 OGDENSBURG, <sup>N</sup><sup>Y</sup> <sup>F</sup>AX: 1-800-561-1970

TEL: (315) 472-5270 e-mail: info@avtechpulse.com FAX: (613) 226-2802 http://www.avtechpulse.com

<sup>O</sup><sup>o</sup> P.O. BOX 5120 STN. <sup>F</sup> OTTAWA, ONTARIO CANADA K2C 3H4 TEL: (613) 226-5772 FAX: (613) 226-2802

### **INSTRUCTIONS**

 $\sim$ 

#### MODEL AV-156A-C-P-OP1B-ISIA

0 to 5 AMP, 0 to  $+25$  V, 10  $\mu$ s RISE TIME

DUAL CHANNEL PULSED CONSTANT CURRENT GENERATOR

WITH IEEE <sup>4</sup>88.<sup>2</sup> AND RS-232 CONTROL

SERIAL NUMBER:

<sup>f</sup>o<sup>r</sup> <sup>s</sup>eria<sup>l</sup> numbers 8380 and above

#### **WARRANTY**

<u> Louis Communication de la proprietation de la proprietation de la proprietation de la proprietation de la proprietation de la proprietation de la proprietation de la proprietation de la proprietation de la proprietation </u>

Avtech Electrosystems <sup>L</sup>td. warrants products <sup>o</sup><sup>f</sup> <sup>i</sup>t<sup>s</sup> manufacture <sup>t</sup><sup>o</sup> be free from defects <sup>i</sup><sup>n</sup> material and workmanship under conditions <sup>o</sup><sup>f</sup> normal use. <sup>I</sup>f, within one year <sup>a</sup>fte<sup>r</sup> delivery <sup>t</sup><sup>o</sup> the original owner, and after prepaid return by the original owner, this Avtech product <sup>i</sup><sup>s</sup> found <sup>t</sup><sup>o</sup> be defective, Avtech shall <sup>a</sup><sup>t</sup> <sup>i</sup>t<sup>s</sup> option repair <sup>o</sup><sup>r</sup> replace said defective item. This warranty does not apply <sup>t</sup><sup>o</sup> units which have been dissembled, modified <sup>o</sup><sup>r</sup> subjected <sup>t</sup><sup>o</sup> conditions exceeding the applicable specifications <sup>o</sup><sup>r</sup> ratings. This warranty <sup>i</sup><sup>s</sup> the extent <sup>o</sup><sup>f</sup> <sup>t</sup>h<sup>e</sup> obligation assumed <sup>b</sup><sup>y</sup> Avtech <sup>w</sup>it<sup>h</sup> respect <sup>t</sup><sup>o</sup> <sup>t</sup>hi<sup>s</sup> WARF<br>
Avtech Electrosystems Ltd. warrants produc<br>
in material and workmanship under condition<br>
delivery to the original owner, and after prep<br>
product is found to be defective, Avtech<br>
defective item. This warranty does no product and no other warranty <sup>o</sup><sup>r</sup> guarantee <sup>i</sup><sup>s</sup> either expressed <sup>o</sup><sup>r</sup> implied. WARF<br>
WARF<br>
Avtech Electrosystems Ltd. warrants product<br>
in material and workmanship under conditi<br>
delivery to the original owner, and after preproduct is found to be defective, Avtech<br>
defective item. This warranty does WARF<br>
WARF<br>
Avtech Electrosystems Ltd. warrants produc<br>
in material and workmanship under conditi<br>
delivery to the original owner, and after prep<br>
product is found to be defective, Avtech<br>
defective item. This warranty doe

### **TECHNICAL**<br>TECHNICAL TECHNICAL SUPPORT

Phone: 613-226-5772 <sup>o</sup><sup>r</sup> 1-800-265-6681 Fax: 613-226-2802 <sup>o</sup><sup>r</sup> 1-800-561-1970

E-mail: info@avtechpulse.com World Wide Web: http://www.avtechpulse.com Ļ

## TABLE OF CONTENTS

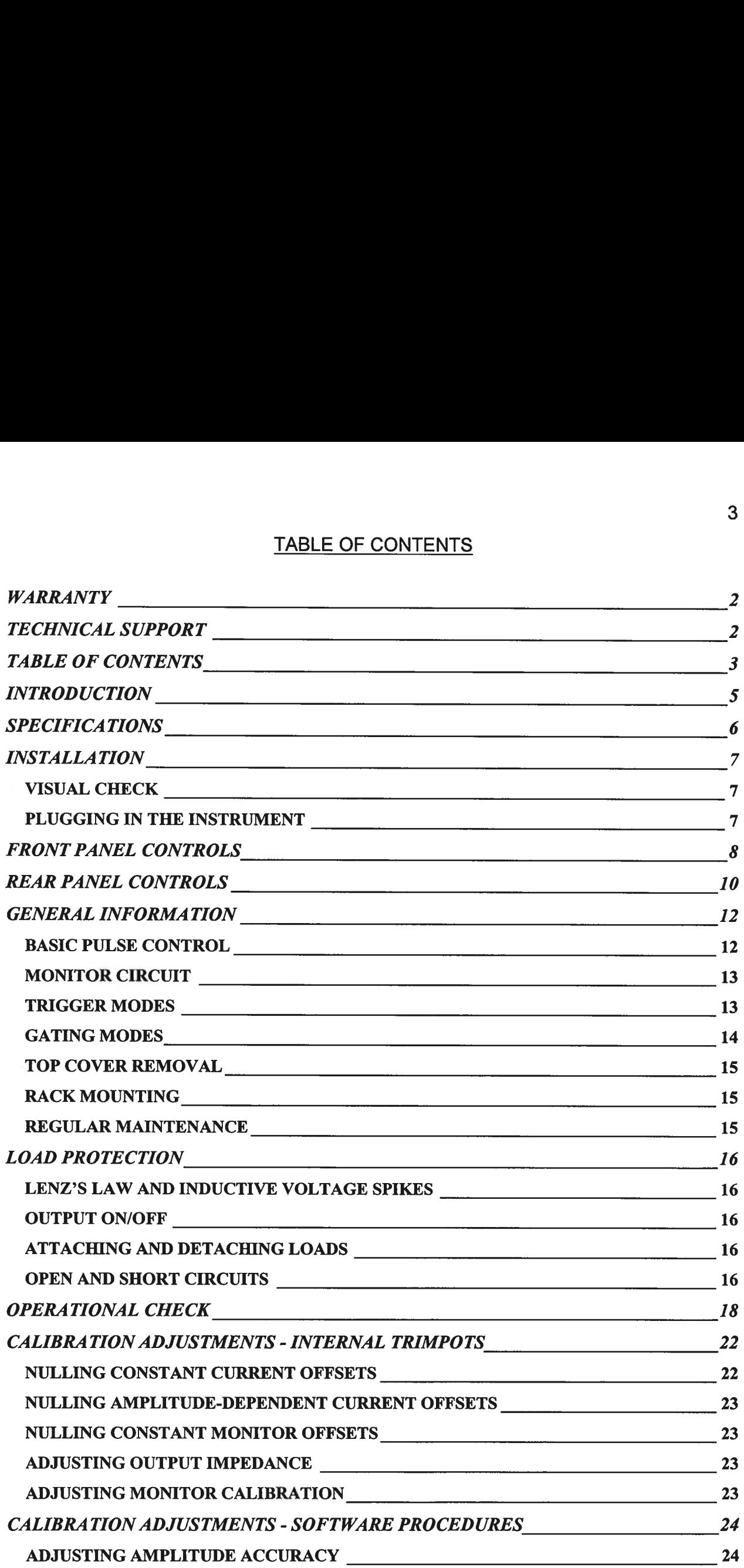

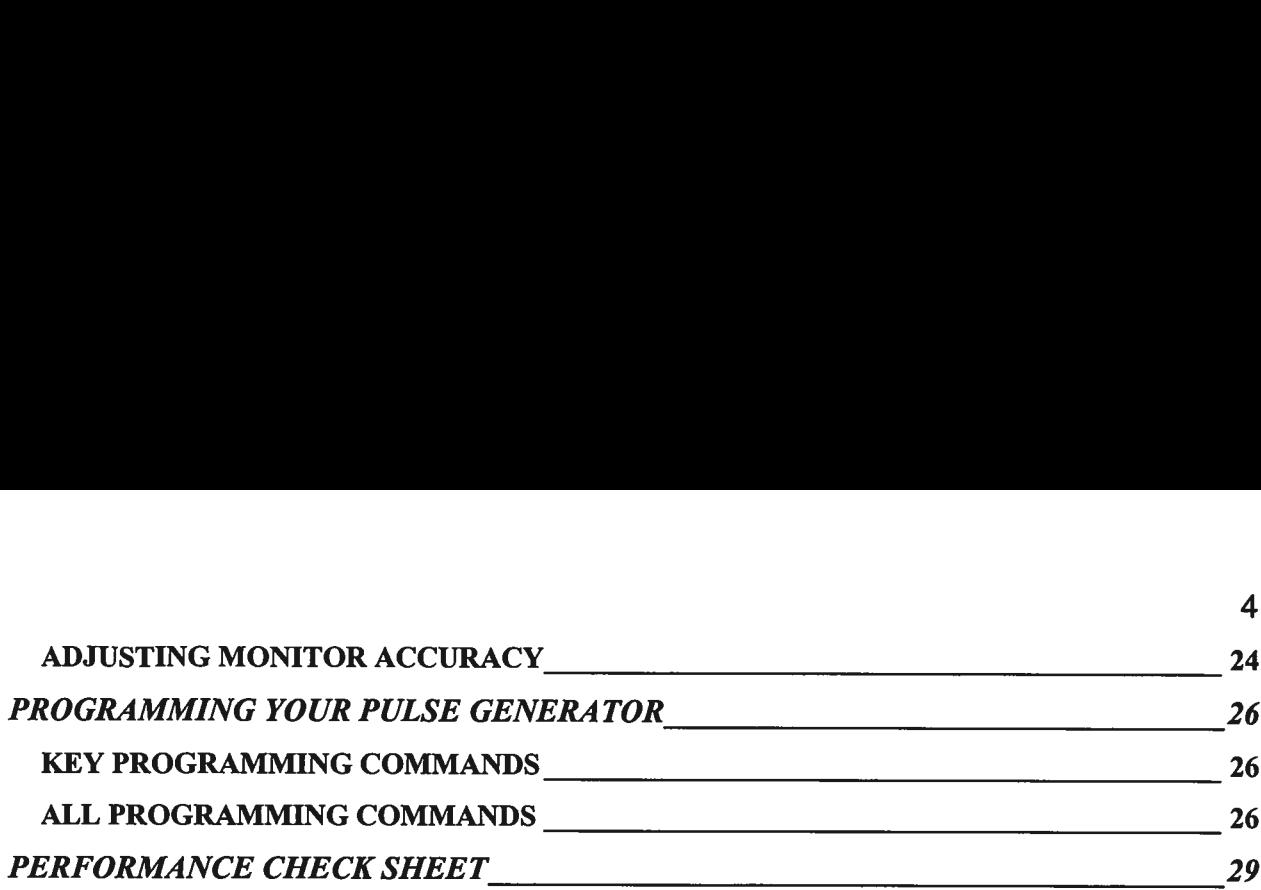

 $\overline{\mathbf{4}}$ 

Manual Reference: Q:\office\instructword\Av-156\av-156a-c-p-op1b-isia, edition4.doc, created December 14, 1999

#### INTRODUCTION

The Model AV-156A-C-P-OP1B-ISIA pulsed constant current generator <sup>i</sup><sup>s</sup> capable <sup>o</sup><sup>f</sup> producing two channels <sup>o</sup><sup>f</sup> rectangular pulses <sup>w</sup>it<sup>h</sup> amplitudes <sup>a</sup><sup>s</sup> high <sup>a</sup><sup>s</sup> <sup>5</sup> Amperes into load voltages up to 25V, with  $\leq 10$   $\mu$ s rise and fall times. The internal trigger source can be used <sup>t</sup><sup>o</sup> trigger the instrument <sup>a</sup><sup>t</sup> frequencies between <sup>1</sup> and 100 Hz. An external TTL trigger pulse, <sup>a</sup> front-panel pushbutton, and <sup>a</sup> computer can also be used <sup>t</sup><sup>o</sup> trigger <sup>t</sup>h<sup>e</sup> instrument. The maximum duty <sup>c</sup>ycl<sup>e</sup> <sup>i</sup><sup>s</sup> 10%.

This instrument has two output channels. The pulses on one channel may be delayed up to  $\pm$ 100ms with respect to the pulses on the other channel.

The Model AV-156A-C-P-OP1B-ISIA pulse generator <sup>i</sup><sup>s</sup> <sup>a</sup> current <sup>p</sup>ulser. The current amplitude <sup>i</sup><sup>s</sup> largely independent <sup>o</sup><sup>f</sup> the load voltage. For proper operation, the load voltage ( $V_{\text{LOAD}} = I_{\text{LOAD}} \times R_{\text{LOAD}}$ ) must lie in the range of 0 to +25V.

The AV-156A-C-P-OP1B-ISIA features <sup>f</sup>ron<sup>t</sup> panel keyboard and adjust knob control <sup>o</sup><sup>f</sup> the output pulse parameters along with <sup>a</sup> four <sup>l</sup>in<sup>e</sup> <sup>b</sup><sup>y</sup> 40 character back-lit LCD display <sup>o</sup><sup>f</sup> the output amplitude, pulse width, pulse repetition frequency, and delay. The instrument includes memory <sup>t</sup><sup>o</sup> store <sup>u</sup><sup>p</sup> <sup>t</sup><sup>o</sup> <sup>f</sup>ou<sup>r</sup> complete instrument setups. The operator may use the front panel <sup>o</sup><sup>r</sup> the computer interface <sup>t</sup><sup>o</sup> store <sup>a</sup> complete "snapshot" <sup>o</sup><sup>f</sup> all key instrument settings, and recall this setup <sup>a</sup><sup>t</sup> a later time.

## **SPECIFICATIONS**

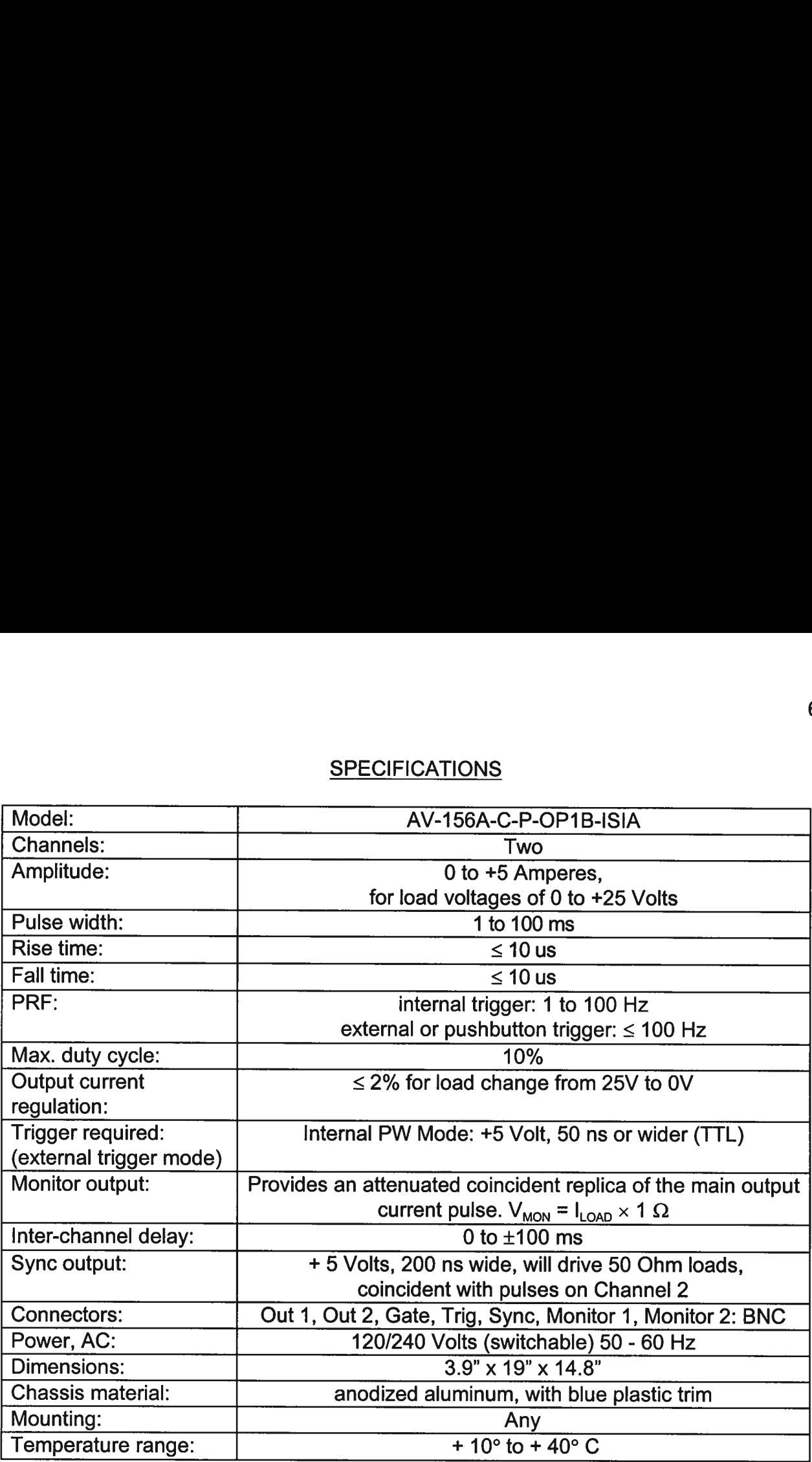

### **INSTALLATION**

#### **VISUAL CHECK**

<sup>A</sup>fte<sup>r</sup> unpacking <sup>t</sup>h<sup>e</sup> instrument, examine <sup>t</sup><sup>o</sup> ensure <sup>t</sup>ha<sup>t</sup> <sup>i</sup><sup>t</sup> has <sup>n</sup>o<sup>t</sup> been damaged <sup>i</sup><sup>n</sup> shipment. Visually inspect <sup>a</sup>ll connectors, knobs, liquid crystal displays (LCDs), and the handles. Confirm that <sup>a</sup> power cord and two instrumentation manuals (thi<sup>s</sup> manual and <sup>t</sup>h<sup>e</sup> "OP1B Interface Programming Manual') are <sup>w</sup>it<sup>h</sup> <sup>t</sup>h<sup>e</sup> instrument. <sup>I</sup><sup>f</sup> <sup>t</sup>h<sup>e</sup> instrument has been damaged, <sup>f</sup>il<sup>e</sup> <sup>a</sup> claim immediately <sup>w</sup>it<sup>h</sup> <sup>t</sup>h<sup>e</sup> company <sup>t</sup>ha<sup>t</sup> transported <sup>t</sup>h<sup>e</sup> instrument. VISUAL CHECK<br>After unpacking t<br>shipment. Visually<br>handles. Confirm<br>the "OP1B Interfa<br>has been damag<br>instrument.<br>PLUGGING IN TH

#### PLUGGING <sup>I</sup><sup>N</sup> THE INSTRUMENT

Examine the rear <sup>o</sup><sup>f</sup> the instrument. There <sup>w</sup>ill be <sup>a</sup> male power receptacle, <sup>a</sup> fuse holder and the edge <sup>o</sup><sup>f</sup> the power selector card visible. Confirm that the power selector <sup>i</sup><sup>s</sup> <sup>i</sup><sup>n</sup> the correct orientation - <sup>i</sup><sup>t</sup> should be marked either 120 <sup>o</sup><sup>r</sup> 240, indicating whether <sup>i</sup><sup>t</sup> expects 120V AC <sup>o</sup><sup>r</sup> 240V AC. <sup>I</sup><sup>f</sup> <sup>i</sup><sup>t</sup> <sup>i</sup><sup>s</sup> not <sup>s</sup>e<sup>t</sup> <sup>f</sup>o<sup>r</sup> the proper voltage, remove the fuse and then grasp the card with <sup>a</sup> pair <sup>o</sup><sup>f</sup> pliers and remove <sup>i</sup>t. Rotate horizontally through 180 degrees. Reinstall the card and the correct fuse. <sup>I</sup><sup>n</sup> the 120V setting, <sup>a</sup> 1.5A slow blow fuse is required. In the 240V setting, <sup>a</sup> 0.75A slow blow fuse is required.

### <u>FRONT PANE</u> FRONT PANEL CONTROLS

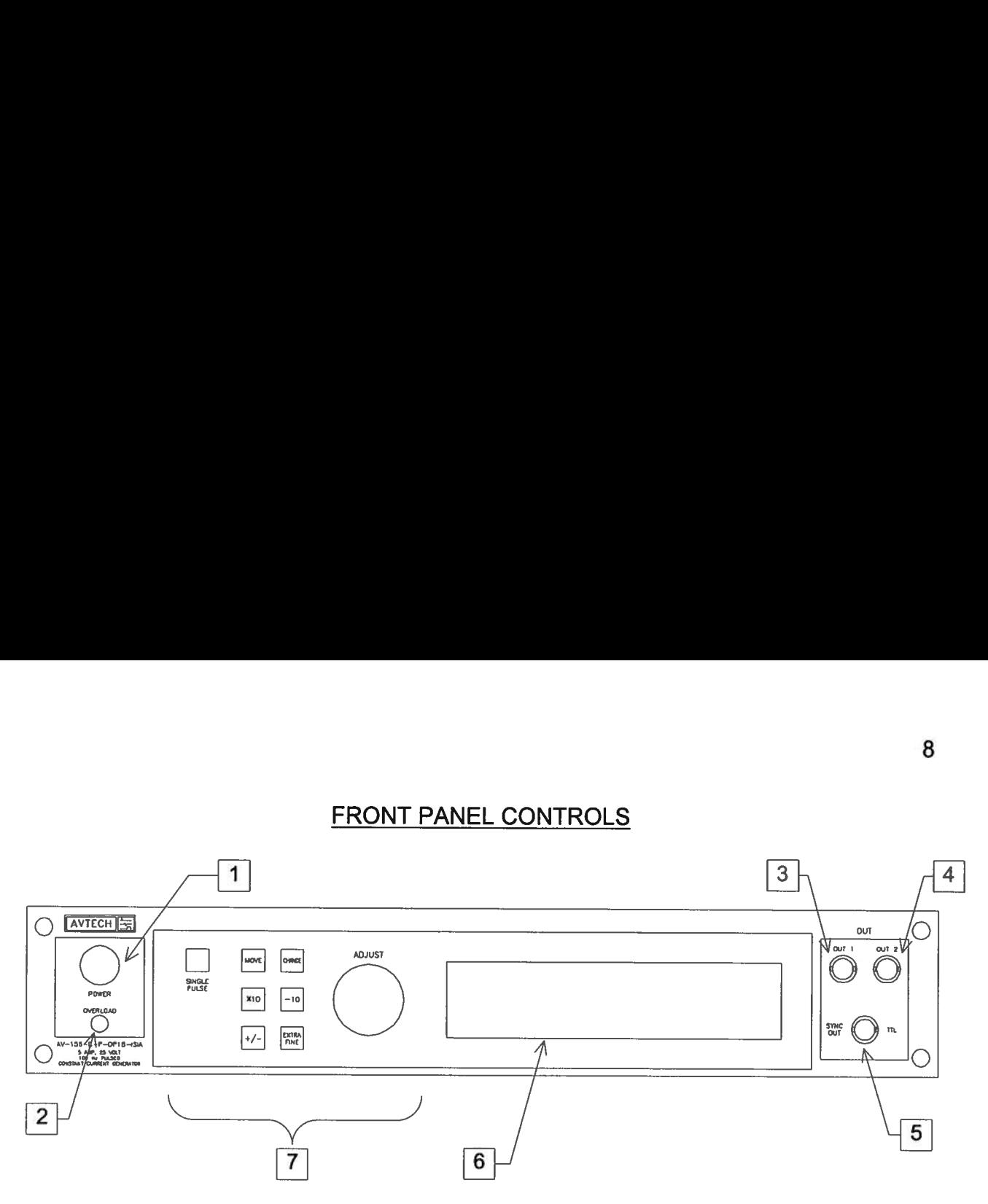

- 1. POWER Switch. The POWER push button switch applies AC prime power to the primaries <sup>o</sup><sup>f</sup> the transformer, turning the instrument on. The push button lamp (#382 type) <sup>i</sup><sup>s</sup> connected <sup>t</sup><sup>o</sup> the +15V DC supply.
- . OVERLOAD. The AV-156A-C-P-OP1B-ISIA <sup>i</sup><sup>s</sup> protected <sup>i</sup><sup>n</sup> <sup>i</sup>t<sup>s</sup> <sup>i</sup>nterna<sup>l</sup> software against conflicting <sup>o</sup><sup>r</sup> dangerous settings. As an additional protective measure, an automatic overload circuit exists, which controls the front panel overload <sup>l</sup>ight. <sup>I</sup><sup>f</sup> the internal power supply <sup>i</sup><sup>s</sup> overloaded due <sup>t</sup><sup>o</sup> improper operation, the protective circuit <sup>w</sup>ill turn the output <sup>o</sup><sup>f</sup> the instrument OFF and <sup>t</sup>ur<sup>n</sup> the indicator <sup>l</sup>igh<sup>t</sup> ON. The <sup>l</sup>igh<sup>t</sup> <sup>w</sup>ill stay ON (i.e. output OFF) <sup>f</sup>o<sup>r</sup> about <sup>5</sup> seconds after which the instrument <sup>w</sup>ill attempt <sup>t</sup><sup>o</sup> turn ON (i.e. <sup>l</sup>igh<sup>t</sup> OFF) <sup>f</sup>o<sup>r</sup> about <sup>1</sup> second. <sup>I</sup><sup>f</sup> the overload condition persists, the instrument <sup>w</sup>ill <sup>t</sup>ur<sup>n</sup> OFF again (i.e. <sup>l</sup>igh<sup>t</sup> ON) <sup>f</sup>o<sup>r</sup> another <sup>5</sup> seconds. <sup>I</sup><sup>f</sup> the overload condition has been removed, the instrument <sup>w</sup>ill turn on and resume normal operation.

The overload indicator may come on <sup>b</sup>riefl<sup>y</sup> <sup>a</sup><sup>t</sup> startup. This <sup>i</sup><sup>s</sup> not <sup>a</sup> cause <sup>f</sup>o<sup>r</sup> concern.

- . OUT <sup>1</sup> CONNECTOR. <sup>T</sup>hi<sup>s</sup> BNC connector <sup>p</sup>rovide<sup>s</sup> <sup>t</sup>h<sup>e</sup> Channel <sup>1</sup> <sup>o</sup>utpu<sup>t</sup> <sup>s</sup>ignal.
- . OUT <sup>2</sup> CONNECTOR. <sup>T</sup>hi<sup>s</sup> BNC connector <sup>p</sup>rovide<sup>s</sup> <sup>t</sup>h<sup>e</sup> Channel <sup>2</sup> <sup>o</sup>utpu<sup>t</sup> <sup>s</sup>ignal.
- . SYNC OUT. <sup>T</sup>hi<sup>s</sup> connector supplies <sup>a</sup> SYNC output <sup>t</sup>ha<sup>t</sup> can <sup>b</sup><sup>e</sup> used <sup>t</sup><sup>o</sup> <sup>t</sup>rigge<sup>r</sup> other equipment, particularly oscilloscopes. This pulse <sup>i</sup><sup>s</sup> coincident with pulses on Channel 2. The sync output has an approximate amplitude of  $+3$  Volts to R<sub>1</sub> > 1K with <sup>a</sup> pulse width <sup>o</sup><sup>f</sup> approximately 200 <sup>n</sup>s.
- . LIQUID CRYSTAL DISPLAY (LCD). <sup>T</sup>hi<sup>s</sup> LCD <sup>i</sup><sup>s</sup> used <sup>i</sup><sup>n</sup> conjunction <sup>w</sup>it<sup>h</sup> <sup>t</sup>h<sup>e</sup> keypad <sup>t</sup><sup>o</sup> change the instrument settings. Normally, the main menu <sup>i</sup><sup>s</sup> displayed,

which <sup>l</sup>ist<sup>s</sup> the key adjustable parameters and <sup>t</sup>hei<sup>r</sup> current values. The "OP1B Interface Programming Manual" describes <sup>t</sup>h<sup>e</sup> menus and submenus <sup>i</sup><sup>n</sup> <sup>d</sup>etail. which lists the key adjustable parameters<br>Interface Programming Manual" describes<br><u>KEYPAD</u>. which lists the key adjustable parameters<br>Interface Programming Manual" describes<br><u>KEYPAD</u>.<br>Control Name

7. KEYPAD.

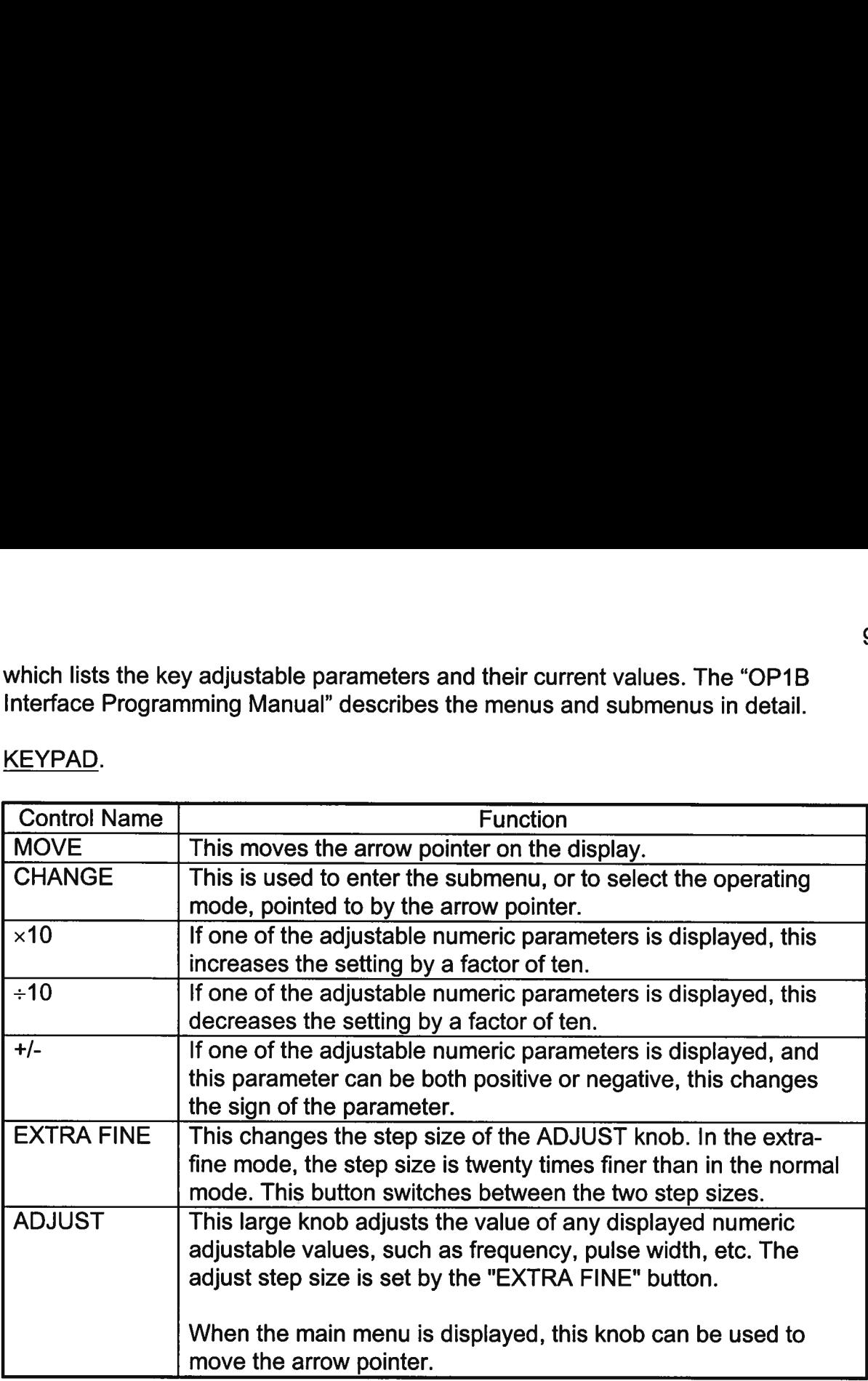

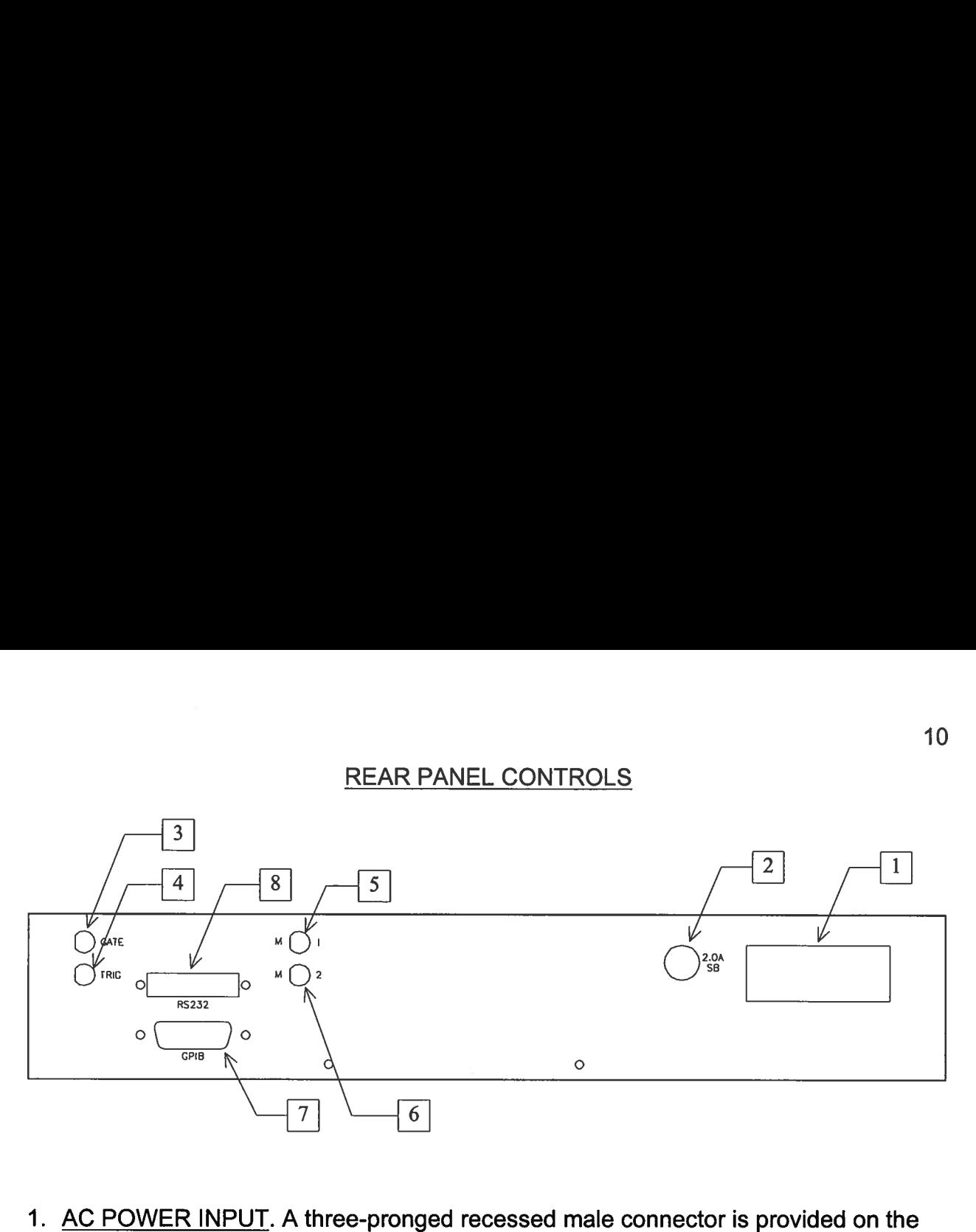

- back panel <sup>f</sup>o<sup>r</sup> AC power connection <sup>t</sup><sup>o</sup> the instrument. Also contained <sup>i</sup><sup>n</sup> <sup>t</sup>hi<sup>s</sup> assembly <sup>i</sup><sup>s</sup> <sup>a</sup> 1.5A slow blow fuse and <sup>a</sup> removable card that can be removed and repositioned <sup>t</sup><sup>o</sup> switch between 120V AC <sup>i</sup><sup>n</sup> and 240V AC <sup>i</sup>n.
- . 2.0A SB. This fuse protects the internal +35V DC power supply.
- . GATE. This TTL-level (<sup>0</sup> and +5V) <sup>l</sup>ogi<sup>c</sup> input can be used <sup>t</sup><sup>o</sup> gate the triggering <sup>o</sup><sup>f</sup> the instrument. This input can be either active high <sup>o</sup><sup>r</sup> active low, depending on the <sup>f</sup>ron<sup>t</sup> panel settings <sup>o</sup><sup>r</sup> programming commands. (The instrument triggers normally when <sup>t</sup>hi<sup>s</sup> input <sup>i</sup><sup>s</sup> unconnected).
- . IRIG. This TTL-level (<sup>0</sup> and +5V) logic input can be used <sup>t</sup><sup>o</sup> trigger the instrument, <sup>i</sup><sup>f</sup> the instrument <sup>i</sup><sup>s</sup> set <sup>t</sup><sup>o</sup> triggering externally. The instrument triggers on the rising edge <sup>o</sup><sup>f</sup> this input.
- . M1. This <sup>i</sup><sup>s</sup> <sup>a</sup> current monitor output. This output provides <sup>a</sup> voltage waveform that <sup>i</sup><sup>s</sup> proportional <sup>t</sup><sup>o</sup> the current waveform on the Channel <sup>1</sup> output. The monitor relationship is:  $V_{MON} = 10 \times I_{OUT}$ , for a load of > 1 k $\Omega$ . (The monitor output can also drive a 50 $\Omega$  load, but the output voltage will be reduced by a factor of two. This output <sup>i</sup><sup>s</sup> short-circuit protected.)
- . M2. This <sup>i</sup><sup>s</sup> <sup>a</sup> current monitor output. This output provides <sup>a</sup> voltage waveform that <sup>i</sup><sup>s</sup> proportional <sup>t</sup><sup>o</sup> the current waveform on the Channel <sup>2</sup> output. The monitor relationship is:  $V_{MON} = 10 \times I_{OUT}$ , for a load of > 1 k $\Omega$ . (The monitor output can also drive a 50 $\Omega$  load, but the output voltage will be reduced by a factor of two. This output <sup>i</sup><sup>s</sup> short-circuit protected.)
- . GPIB Connector. A standard GPIB cable can be attached <sup>t</sup><sup>o</sup> <sup>t</sup>hi<sup>s</sup> connector <sup>t</sup><sup>o</sup> allow <sup>t</sup>h<sup>e</sup> instrument to be computer-controlled. See <sup>t</sup>h<sup>e</sup> "OP1B Interface Programming

Manual" <sup>f</sup>o<sup>r</sup> more details on GPIB control.

Manual" for more details on GPIB control.<br>8. RS-232 Connector. A standard serial cable with a 25-pin male connector can be attached <sup>t</sup><sup>o</sup> <sup>t</sup>hi<sup>s</sup> connector <sup>t</sup><sup>o</sup> allow the instrument <sup>t</sup><sup>o</sup> be computer-controlled. See <sup>t</sup>h<sup>e</sup> "OP1B Interface Programming Manual" <sup>f</sup>o<sup>r</sup> more details on RS-232 control.

### <u>GENERAL IN</u><br>CENERAL IN GENERAL INFORMATION

### <u>BASIC PULS</u> BASIC PULSE CONTROL

This instrument can be triggered by several sources - <sup>i</sup>t<sup>s</sup> own internal clock, an external TTL trigger signal, <sup>t</sup>h<sup>e</sup> front-panel "SINGLE PULSE" pushbutton, <sup>o</sup><sup>r</sup> <sup>b</sup><sup>y</sup> a computergenerated command. <sup>I</sup><sup>n</sup> any case, <sup>f</sup>iv<sup>e</sup> output channels respond <sup>t</sup><sup>o</sup> <sup>t</sup>h<sup>e</sup> <sup>t</sup>rigger: OUT1, OUT2, SYNC, M1, and M2. OUT1 and OUT2 <sup>a</sup>r<sup>e</sup> <sup>t</sup>h<sup>e</sup> signals <sup>t</sup>ha<sup>t</sup> <sup>a</sup>r<sup>e</sup> applied <sup>t</sup><sup>o</sup> <sup>t</sup>h<sup>e</sup> devices under <sup>t</sup>est. Their amplitudes and pulse widths <sup>a</sup>r<sup>e</sup> <sup>v</sup>ariable. The SYNC pulse <sup>i</sup><sup>s</sup> <sup>a</sup> fixed-width TTL-level reference pulse used <sup>t</sup><sup>o</sup> trigger oscilloscopes <sup>o</sup><sup>r</sup> other measurement systems, and <sup>i</sup><sup>s</sup> coincident <sup>w</sup>it<sup>h</sup> <sup>t</sup>h<sup>e</sup> OUT2 <sup>p</sup>ulse. The M1 and M2 outputs are voltage waveforms <sup>t</sup>ha<sup>t</sup> are proportional <sup>t</sup><sup>o</sup> <sup>t</sup>h<sup>e</sup> current waveforms on OUT1 and OUT2, respectively.  $V_{M1} = 1\Omega \times I_{OUT1}$  and  $V_{M2} = 1\Omega \times I_{OUT2}$  for monitor loads of > 1 kQ.

When <sup>t</sup>h<sup>e</sup> delay <sup>i</sup><sup>s</sup> <sup>s</sup>e<sup>t</sup> <sup>t</sup><sup>o</sup> <sup>a</sup> <sup>p</sup>ositiv<sup>e</sup> value <sup>t</sup>h<sup>e</sup> OUT2 and SYNC pulses precede <sup>t</sup>h<sup>e</sup> channel <sup>1</sup> pulse. This order <sup>i</sup><sup>s</sup> reversed for negative delays.

These pulses are illustrated below <sup>f</sup>o<sup>r</sup> <sup>a</sup> positive delay:

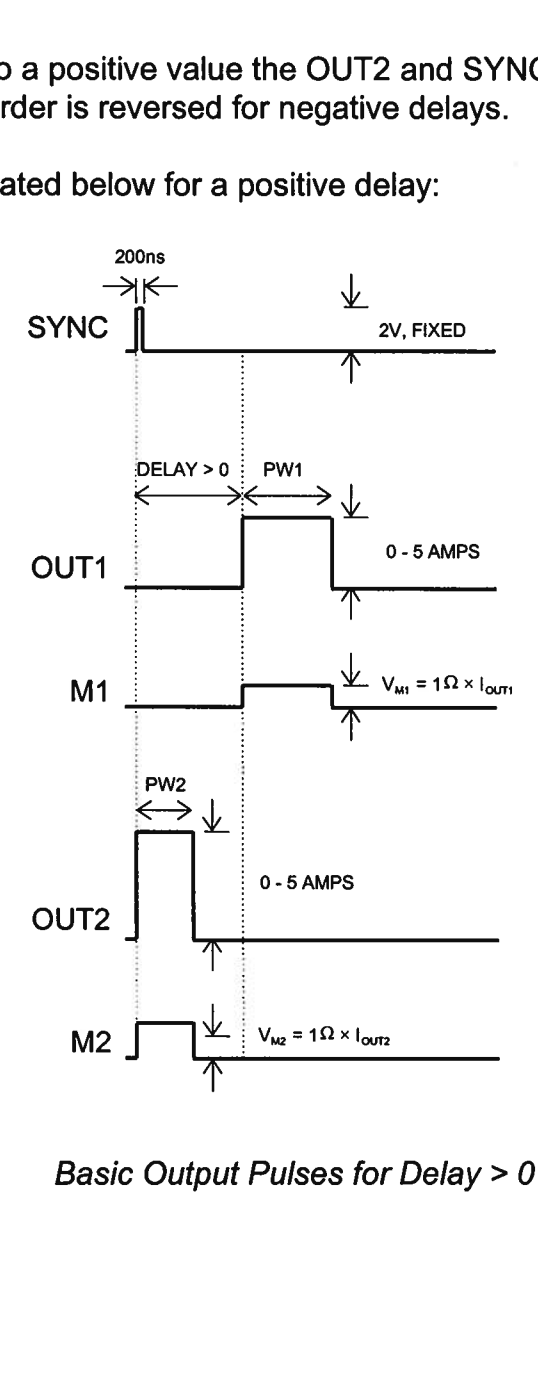

Basic Output Pulses <sup>f</sup>o<sup>r</sup> Delay > 0

The order <sup>o</sup><sup>f</sup> the output pulses <sup>i</sup><sup>s</sup> reversed for negative delays:

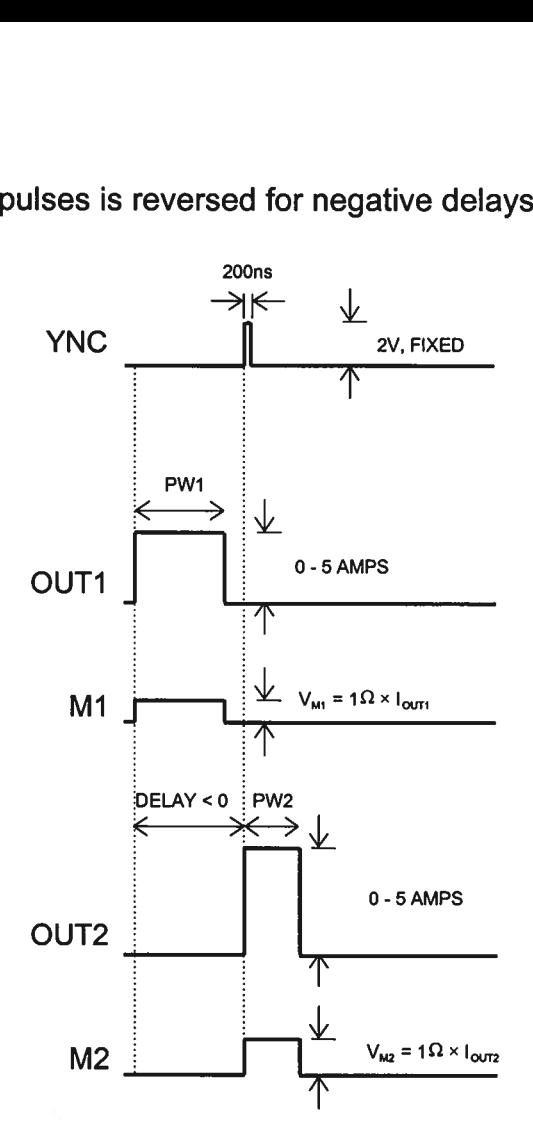

Basic Output Pulses for Delay <sup>&</sup>lt; <sup>0</sup>

The delay, pulse width, and frequency (when <sup>i</sup><sup>n</sup> <sup>t</sup>h<sup>e</sup> <sup>i</sup>nterna<sup>l</sup> mode), <sup>o</sup><sup>f</sup> <sup>t</sup>h<sup>e</sup> OUT pulse can be varied with front panel controls <sup>o</sup><sup>r</sup> <sup>v</sup>i<sup>a</sup> the GPIB <sup>o</sup><sup>r</sup> RS-232 computer interfaces. The delay<br>can be vai<br><u>MONITO</u>F

### MONITOR CIRCUIT

As noted <sup>i</sup><sup>n</sup> the previous section, current monitor outputs are available. The current monitor output also measures amplitude <sup>o</sup><sup>f</sup> the most recent pulse, <sup>i</sup><sup>n</sup> amperes, and displays <sup>i</sup><sup>t</sup> on the front panel LCD. As noted<br>As noted<br>monitor o<br>displays if<br>TRIGGEF

### TRIGGER MODES

This instrument has four front-panel trigger modes:

<sup>e</sup> Internal Trigger: the instrument controls the trigger frequency, and generates the clock internally.

- <sup>e</sup> External Trigger: the instrument <sup>i</sup><sup>s</sup> triggered by an external TTL-level clock on the back-panel TRIG connector.
- <sup>e</sup> Manual Trigger: <sup>t</sup>h<sup>e</sup> instrument <sup>i</sup><sup>s</sup> triggered <sup>b</sup><sup>y</sup> <sup>t</sup>h<sup>e</sup> front-panel "SINGLE PULSE" pushbutton.
- <sup>e</sup> Hold Trigger: the instrument <sup>i</sup><sup>s</sup> set <sup>t</sup><sup>o</sup> not trigger <sup>a</sup><sup>t</sup> <sup>a</sup>ll.

These modes can be selected using <sup>t</sup>h<sup>e</sup> <sup>f</sup>ron<sup>t</sup> panel trigger menu, <sup>o</sup><sup>r</sup> <sup>b</sup><sup>y</sup> using <sup>t</sup>h<sup>e</sup> appropriate programming commands. (See <sup>t</sup>h<sup>e</sup> "OP1B Interface Programming Manual" <sup>f</sup>o<sup>r</sup> more details.)

When being controlled <sup>b</sup><sup>y</sup> <sup>a</sup> computer, there <sup>i</sup><sup>s</sup> <sup>a</sup> <sup>f</sup>ift<sup>h</sup> trigger mode:

<sup>e</sup> Immediate Trigger: generates <sup>a</sup> single trigger event. This <sup>i</sup><sup>s</sup> the computer-contro! equivalent <sup>o</sup><sup>f</sup> pressing <sup>t</sup>h<sup>e</sup> front-panel "SINGLE PULSE" pushbutton. when being contr<br>• Immediate Tri<sub>s</sub><br>equivalent of p<br>GATING MODES

Triggering can <sup>b</sup><sup>e</sup> suppressed <sup>b</sup><sup>y</sup> <sup>a</sup> TTL-level <sup>s</sup>igna<sup>l</sup> <sup>o</sup><sup>n</sup> <sup>t</sup>h<sup>e</sup> rear-panel GATE connector. The instrument can be <sup>s</sup>e<sup>t</sup> to stop triggering when <sup>t</sup>hi<sup>s</sup> input high or low, using the frontpanel gate menu <sup>o</sup><sup>r</sup> <sup>t</sup>h<sup>e</sup> appropriate programming commands. equivalent of pres<br>
GATING MODES<br>
Triggering can be su<br>
The instrument can l<br>
panel gate menu or t<br>
This gate signal acts<br>
pulse width if the out<br>
mode.<br>
AVOID EXCESS PC

This gate signal acts synchronously - <sup>i</sup>.e., when gated, the output <sup>w</sup>ill complete the <sup>f</sup>ull pulse width <sup>i</sup><sup>f</sup> the output <sup>i</sup><sup>s</sup> high, and then stop triggering. No pulses are truncated <sup>i</sup><sup>n</sup> this mode.

### AVOID EXCESS POWER DISSIPATION

To prolong the <sup>l</sup>if<sup>e</sup> <sup>o</sup><sup>f</sup> the output stages <sup>o</sup><sup>f</sup> the instrument, the internal power dissipation should be minimized whenever practical. The power dissipated <sup>i</sup><sup>n</sup> each <sup>o</sup><sup>f</sup> <sup>t</sup>h<sup>e</sup> two output stages can be calculated using:

 $P_{DISS} = (35 \text{Volts} - V_{LOAD}) \times I_{PEAK} \times Duty$  Cycle

To minimize power dissipation, keep the current amplitude and duty cycle as low as practical. Operation into larger load resistance <sup>i</sup><sup>s</sup> preferred over operation into <sup>a</sup> low load resistance, since  $V_{\text{LOAD}} = I_{\text{PEAK}} \times R_{\text{LOAD}}$ .

### **TOP COVER** TOP COVER REMOVAL

The top cover <sup>o</sup><sup>f</sup> the instrument may be removed by removing the four Phillips screws on the top panel. With these four screws removed, the top panel may be <sup>s</sup>li<sup>d</sup> <sup>o</sup>ff by pulling <sup>i</sup><sup>t</sup> towards the rear.

The instrument should not be accessed internally unless <sup>i</sup><sup>t</sup> has been turned <sup>o</sup>ff <sup>f</sup>o<sup>r</sup> ten minutes, <sup>t</sup><sup>o</sup> allow <sup>a</sup>ll internal capacitors <sup>t</sup><sup>o</sup> discharge. The internal capacitor bank stores <sup>a</sup> considerable amount <sup>o</sup><sup>f</sup> energy. The instruminutes, the consider<br>a consider<br>RACK MC

### RACK MOUNTING

A rack mounting <sup>k</sup>i<sup>t</sup> <sup>i</sup><sup>s</sup> available. The -R5 rack mount <sup>k</sup>i<sup>t</sup> may be installed after <sup>f</sup>irs<sup>t</sup> removing the one Phillips screw on the side panel adjacent <sup>t</sup><sup>o</sup> the front handle. Miniates, to all<br>a considerable<br>RACK MOUN<br>A rack mountii<br>removing the o

### REGULAR MAINTENANCE

The fan <sup>g</sup>rille, located on the bottom <sup>o</sup><sup>f</sup> the instrument, should be cleaned once <sup>a</sup> year <sup>s</sup><sup>o</sup> <sup>t</sup>ha<sup>t</sup> <sup>i</sup><sup>t</sup> does <sup>n</sup>o<sup>t</sup> become blocked. To clean <sup>t</sup>h<sup>e</sup> <sup>g</sup>rille, use <sup>a</sup> high-power vacuum cleaner.

## **LOAD PROTECTION**

## <u>LENZ'S LAW AND INDUC</u><br>LENZ'S LAW AND INDUC LENZ'S LAW AND INDUCTIVE VOLTAGE SPIKES

This instrument <sup>i</sup><sup>s</sup> designed <sup>t</sup><sup>o</sup> pulse resistive and diode loads and <sup>w</sup>ill exhibit <sup>a</sup> large output spike when used <sup>t</sup><sup>o</sup> drive <sup>a</sup> load with significant inductance (a<sup>s</sup> predicted <sup>b</sup><sup>y</sup> LENZ'S LAW). For <sup>t</sup>hi<sup>s</sup> reason <sup>t</sup>h<sup>e</sup> load should <sup>b</sup><sup>e</sup> connected <sup>t</sup><sup>o</sup> <sup>t</sup>h<sup>e</sup> output using low inductance leads (as short as possible and as heavy <sup>a</sup> gauge as possible).

The voltage developed across an inductance <sup>L</sup> (i<sup>n</sup> Henries), when the current <sup>i</sup><sup>s</sup> changing at a rate given by dl<sub>Loap</sub>/dt (in Amps/sec), is: V<sub>SPIKE</sub> = L<sup>dl</sup>Loap ; inductand<br>The volta<br>changing<br>OUTPUT

### OUTPUT ON/OFF

The main outputs may be switched on and <sup>o</sup>ff using the front-panel controls <sup>o</sup><sup>r</sup> <sup>v</sup>i<sup>a</sup> programming commands. When <sup>t</sup>h<sup>e</sup> output is <sup>s</sup>e<sup>t</sup> "OFF", <sup>t</sup>h<sup>e</sup> main outputs <sup>a</sup>r<sup>e</sup> <sup>s</sup>hortcircuited <sup>t</sup><sup>o</sup> ground with <sup>a</sup> relay, and the trigger source <sup>i</sup><sup>s</sup> removed from the output stage. inductance leads (as<br>The voltage develop<br>changing at a rate gi<br>OUTPUT ON/OFF<br>The main outputs ma<br>programming comma<br>circuited to ground w<br>stage.<br>ATTACHING AND D OUTPUT ON/OFF<br>The main outputs may be swit<br>programming commands. Whe<br>circuited to ground with a relay<br>stage.<br>ATTACHING AND DETACHIN<br>To avoid damaging the loads of<br>connected to or removed from<br>• the instrument is off<br>• the

### ATTACHING AND DETACHING LOADS

To avoid damaging the loads connected <sup>t</sup><sup>o</sup> main outputs, the loads should only be connected <sup>t</sup><sup>o</sup> <sup>o</sup><sup>r</sup> removed from the instrument when:

- <sup>e</sup> the instrument <sup>i</sup><sup>s</sup> <sup>o</sup>ff
- <sup>e</sup> the instrument <sup>i</sup><sup>n</sup> <sup>o</sup>n, but the outputs are turned <sup>o</sup>ff (i.e. the LCD display reads "OUTPUT OFF"

Do <sup>n</sup>o<sup>t</sup> connect loads when the instrument <sup>i</sup><sup>s</sup> on and the outputs are turned <sup>o</sup>n. This can cause mild sparking.

### CHANGING PARAMETERS WHEN <sup>A</sup> LOAD <sup>I</sup><sup>S</sup> ATTACHED

<sup>I</sup><sup>f</sup> your load <sup>i</sup><sup>s</sup> easily damaged, the outputs should <sup>b</sup><sup>e</sup> turned <sup>o</sup>ff when changing the trigger source, frequency, pulse width, <sup>o</sup><sup>r</sup> other pulse parameters. This protects the loads from possible short transient effects. Do not connect<br>cause mild spar<br>CHANGING PA<br>If your load is ea<br>trigger source, f<br>loads from poss<br>OPEN AND SH

### OPEN AND SHORT CIRCUITS

The AV-156A-C-P-OP1B-ISIA will operate properly <sup>i</sup>nt<sup>o</sup> a short <sup>c</sup>ircui<sup>t</sup> to ground.

Operation <sup>i</sup>nt<sup>o</sup> <sup>a</sup><sup>n</sup> open <sup>c</sup>ircui<sup>t</sup> <sup>w</sup>ill <sup>n</sup>o<sup>t</sup> damage <sup>t</sup>h<sup>e</sup> instrument <sup>i</sup><sup>n</sup> any way, although the monitor circuit may not give the correct reading (which should be zero).

This section describes <sup>a</sup> sequence <sup>t</sup><sup>o</sup> confirm the basic operation <sup>o</sup><sup>f</sup> the instrument. <sup>I</sup><sup>t</sup> should be performed after receiving the instrument. <sup>I</sup><sup>t</sup> <sup>i</sup><sup>s</sup> <sup>a</sup> useful learning exercise as well.

Before proceeding with <sup>t</sup>hi<sup>s</sup> procedure, finish reading <sup>t</sup>hi<sup>s</sup> instruction manual thoroughly. Then read the "Local Control" section <sup>o</sup><sup>f</sup> <sup>t</sup>h<sup>e</sup> "OP1B Interface Programming Manual" thoroughly. The "Local Control" section describes the front panel controls used <sup>i</sup><sup>n</sup> <sup>t</sup>hi<sup>s</sup> operational check - <sup>i</sup><sup>n</sup> <sup>p</sup>articular, <sup>t</sup>h<sup>e</sup> MOVE, CHANGE, and ADJUST <sup>c</sup>ontrols. proceeding<br>hly. Then r<br>' thoroughl<br>perational<br>————————————————————

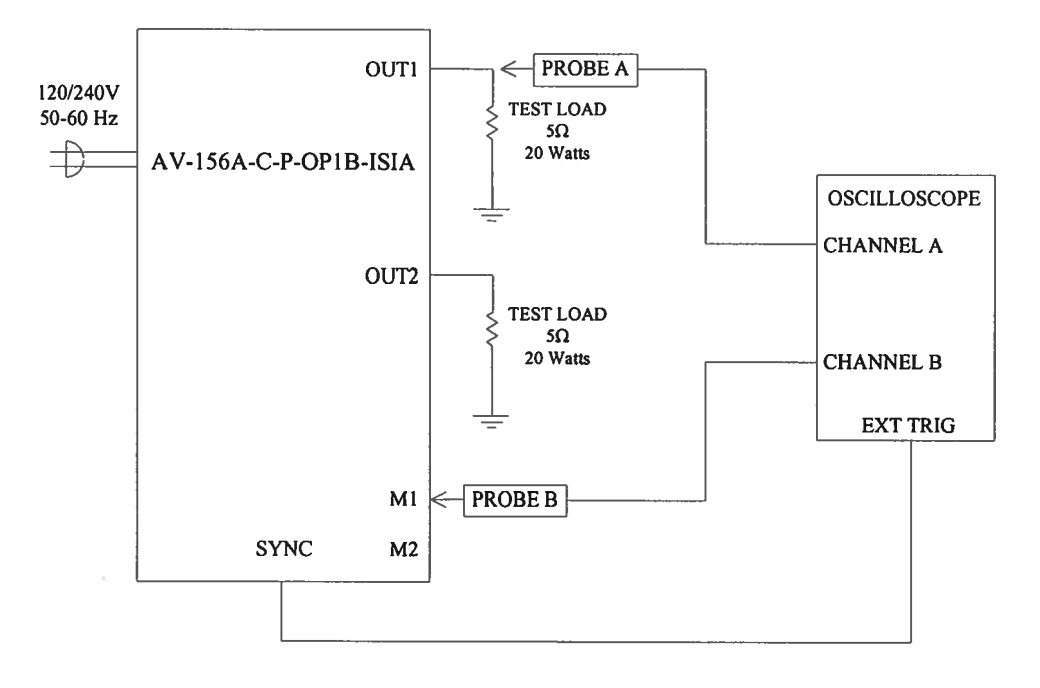

Basic Test Arrangement

- 1) Connect a 20W,  $5\Omega$  test load between the OUT1 connector and ground.
- 2) Connect a 20W,  $5\Omega$  test load between the OUT2 connector and ground.
- <sup>3</sup>) Connect <sup>a</sup> cable from <sup>t</sup>h<sup>e</sup> SYNC OUT connector <sup>t</sup><sup>o</sup> <sup>t</sup>h<sup>e</sup> TRIG <sup>i</sup>npu<sup>t</sup> <sup>o</sup><sup>f</sup> <sup>a</sup><sup>n</sup> oscilloscope. Set the oscilloscope <sup>t</sup><sup>o</sup> trigger externally.
- <sup>4</sup>) Connect one oscilloscope probe (channel <sup>A</sup>) <sup>t</sup><sup>o</sup> the OUT1 <sup>l</sup>oad. Connect <sup>t</sup>h<sup>e</sup> other probe <sup>t</sup><sup>o</sup> the M1 output (on the rear panel). On the oscilloscope, set the channel A vertical scale <sup>t</sup><sup>o</sup> 10 V/div, the channel <sup>B</sup> vertical scale <sup>t</sup><sup>o</sup> <sup>2</sup> V/div, and the horizontal scale <sup>t</sup><sup>o</sup> <sup>1</sup> ms/div.
- <sup>5</sup>) Turn <sup>o</sup><sup>n</sup> <sup>t</sup>h<sup>e</sup> AV-156A-C-P-OP1B-ISIA. The instrument <sup>w</sup>ill execute <sup>a</sup> warm-up sequence for 45 seconds, during which time the internal capacitor banks are

charged. Wait <sup>f</sup>o<sup>r</sup> <sup>t</sup>hi<sup>s</sup> sequence <sup>t</sup><sup>o</sup> complete. After <sup>t</sup>hi<sup>s</sup> delay, the main menu <sup>w</sup>ill appear on the LCD.

- 6) To <sup>s</sup>e<sup>t</sup> <sup>t</sup>h<sup>e</sup> AV-156A-C-P-OP1B-ISIA <sup>t</sup><sup>o</sup> <sup>t</sup>rigge<sup>r</sup> from <sup>t</sup>h<sup>e</sup> <sup>i</sup>nterna<sup>l</sup> clock <sup>a</sup><sup>t</sup> <sup>a</sup> PRF <sup>o</sup><sup>f</sup> <sup>3</sup><sup>0</sup> Hz:
	- <sup>e</sup> The arrow pointer should be pointing <sup>a</sup><sup>t</sup> the frequency menu item. <sup>I</sup><sup>f</sup> <sup>i</sup><sup>t</sup> <sup>i</sup><sup>s</sup> <sup>n</sup>ot, <sup>p</sup>ress <sup>t</sup>h<sup>e</sup> MOVE <sup>b</sup>utto<sup>n</sup> <sup>u</sup>nti<sup>l</sup> <sup>i</sup><sup>t</sup> <sup>i</sup>s.
	- <sup>e</sup> <sup>P</sup>ress <sup>t</sup>h<sup>e</sup> CHANGE <sup>b</sup>utton. <sup>T</sup>h<sup>e</sup> frequency submenu <sup>w</sup>ill <sup>a</sup>ppear. <sup>R</sup>otat<sup>e</sup> <sup>t</sup>h<sup>e</sup> ADJUST knob <sup>u</sup>nti<sup>l</sup> <sup>t</sup>h<sup>e</sup> frequency <sup>i</sup><sup>s</sup> <sup>s</sup>e<sup>t</sup> <sup>a</sup><sup>t</sup> <sup>3</sup><sup>0</sup> <sup>H</sup>z.
	- <sup>e</sup> The arrow pointer should be pointing <sup>a</sup><sup>t</sup> the "Internal" choice. <sup>I</sup><sup>f</sup> <sup>i</sup><sup>t</sup> <sup>i</sup><sup>s</sup> not, press MOVE <sup>u</sup>nti<sup>l</sup> <sup>i</sup><sup>t</sup> <sup>i</sup>s.
	- <sup>e</sup> <sup>P</sup>ress CHANGE <sup>t</sup><sup>o</sup> <sup>r</sup>etur<sup>n</sup> <sup>t</sup><sup>o</sup> <sup>t</sup>h<sup>e</sup> <sup>m</sup>ai<sup>n</sup> menu.
- 7) To set the delay to 2 ms:
	- <sup>e</sup> Press <sup>t</sup>h<sup>e</sup> MOVE <sup>b</sup>utto<sup>n</sup> <sup>u</sup>nti<sup>l</sup> <sup>t</sup>h<sup>e</sup> arrow <sup>p</sup>ointe<sup>r</sup> <sup>i</sup><sup>s</sup> <sup>p</sup>ointin<sup>g</sup> <sup>a</sup><sup>t</sup> <sup>t</sup>h<sup>e</sup> <sup>d</sup>ela<sup>y</sup> menu item.
	- <sup>e</sup> <sup>P</sup>ress <sup>t</sup>h<sup>e</sup> CHANGE <sup>b</sup>utton. The <sup>d</sup>ela<sup>y</sup> submenu <sup>w</sup>ill <sup>a</sup>ppear. <sup>R</sup>otat<sup>e</sup> <sup>t</sup>h<sup>e</sup> ADJUST knob <sup>u</sup>nti<sup>l</sup> the delay <sup>i</sup><sup>s</sup> set <sup>a</sup><sup>t</sup> <sup>2</sup> ms.
	- <sup>e</sup> <sup>P</sup>ress CHANGE <sup>t</sup><sup>o</sup> <sup>r</sup>etur<sup>n</sup> <sup>t</sup><sup>o</sup> <sup>t</sup>h<sup>e</sup> <sup>m</sup>ai<sup>n</sup> menu.
- 8) To <sup>s</sup>e<sup>t</sup> the OUT1 pulse width <sup>t</sup><sup>o</sup> <sup>1</sup>.<sup>5</sup> ms:
	- <sup>e</sup> Press <sup>t</sup>h<sup>e</sup> MOVE <sup>b</sup>utto<sup>n</sup> <sup>u</sup>nti<sup>l</sup> <sup>t</sup>h<sup>e</sup> arrow <sup>p</sup>ointe<sup>r</sup> <sup>i</sup><sup>s</sup> <sup>p</sup>ointin<sup>g</sup> <sup>a</sup><sup>t</sup> <sup>t</sup>h<sup>e</sup> "PW1" menu item.
	- <sup>e</sup> <sup>P</sup>ress <sup>t</sup>h<sup>e</sup> CHANGE <sup>b</sup>utton. <sup>T</sup>h<sup>e</sup> <sup>p</sup>uls<sup>e</sup> <sup>w</sup>idt<sup>h</sup> submenu <sup>w</sup>ill <sup>a</sup>ppear. <sup>R</sup>otat<sup>e</sup> <sup>t</sup>h<sup>e</sup> ADJUST knob <sup>u</sup>nti<sup>l</sup> <sup>t</sup>h<sup>e</sup> <sup>p</sup>uls<sup>e</sup> <sup>w</sup>idt<sup>h</sup> <sup>i</sup><sup>s</sup> <sup>s</sup>e<sup>t</sup> <sup>a</sup><sup>t</sup> <sup>1</sup>.<sup>5</sup> <sup>m</sup>s.
	- <sup>e</sup> The arrow pointer should be pointing <sup>a</sup><sup>t</sup> the "Normal" choice. <sup>I</sup><sup>f</sup> <sup>i</sup><sup>t</sup> <sup>i</sup><sup>s</sup> not, press MOVE <sup>u</sup>nti<sup>l</sup> <sup>i</sup><sup>t</sup> <sup>i</sup>s.
	- <sup>e</sup> <sup>P</sup>ress CHANGE <sup>t</sup><sup>o</sup> <sup>r</sup>etur<sup>n</sup> <sup>t</sup><sup>o</sup> <sup>t</sup>h<sup>e</sup> <sup>m</sup>ai<sup>n</sup> menu.
- 9) To <sup>s</sup>e<sup>t</sup> <sup>t</sup>h<sup>e</sup> OUT2 pulse width <sup>t</sup><sup>o</sup> <sup>2</sup> ms:
	- <sup>e</sup> Press <sup>t</sup>h<sup>e</sup> MOVE <sup>b</sup>utto<sup>n</sup> <sup>u</sup>nti<sup>l</sup> <sup>t</sup>h<sup>e</sup> arrow <sup>p</sup>ointe<sup>r</sup> <sup>i</sup><sup>s</sup> <sup>p</sup>ointin<sup>g</sup> <sup>a</sup><sup>t</sup> <sup>t</sup>h<sup>e</sup> "PW2" menu item.
	- <sup>e</sup> <sup>P</sup>ress <sup>t</sup>h<sup>e</sup> CHANGE <sup>b</sup>utton. The <sup>p</sup>uls<sup>e</sup> <sup>w</sup>idt<sup>h</sup> submenu <sup>w</sup>ill <sup>a</sup>ppear. <sup>R</sup>otat<sup>e</sup> <sup>t</sup>h<sup>e</sup> ADJUST knob <sup>u</sup>nti<sup>l</sup> <sup>t</sup>h<sup>e</sup> <sup>p</sup>uls<sup>e</sup> <sup>w</sup>idt<sup>h</sup> is <sup>s</sup>e<sup>t</sup> <sup>a</sup><sup>t</sup> <sup>2</sup> ms.
- <sup>e</sup> The arrow pointer should be pointing <sup>a</sup><sup>t</sup> the "Normal" choice. <sup>I</sup><sup>f</sup> <sup>i</sup><sup>t</sup> <sup>i</sup><sup>s</sup> not, press MOVE <sup>u</sup>nti<sup>l</sup> <sup>i</sup><sup>t</sup> <sup>i</sup>s.
- <sup>e</sup> <sup>P</sup>ress CHANGE <sup>t</sup><sup>o</sup> <sup>r</sup>etur<sup>n</sup> <sup>t</sup><sup>o</sup> <sup>t</sup>h<sup>e</sup> <sup>m</sup>ai<sup>n</sup> menu.
- 10) At <sup>t</sup>hi<sup>s</sup> point, nothing should appear on the oscilloscope.

11) To enable the output:

- <sup>e</sup> Press <sup>t</sup>h<sup>e</sup> MOVE <sup>b</sup>utto<sup>n</sup> <sup>u</sup>nti<sup>l</sup> <sup>t</sup>h<sup>e</sup> arrow <sup>p</sup>ointe<sup>r</sup> <sup>i</sup><sup>s</sup> <sup>p</sup>ointin<sup>g</sup> <sup>a</sup><sup>t</sup> <sup>t</sup>h<sup>e</sup> <sup>o</sup>utpu<sup>t</sup> menu item.
- <sup>e</sup> <sup>P</sup>ress <sup>t</sup>h<sup>e</sup> CHANGE <sup>b</sup>utton. The <sup>o</sup>utpu<sup>t</sup> submenu <sup>w</sup>ill <sup>a</sup>ppear.
- <sup>e</sup> Press MOVE <sup>u</sup>nti<sup>l</sup> <sup>t</sup>h<sup>e</sup> arrow <sup>p</sup>ointe<sup>r</sup> <sup>i</sup><sup>s</sup> <sup>p</sup>ointin<sup>g</sup> <sup>a</sup><sup>t</sup> <sup>t</sup>h<sup>e</sup> "ON" <sup>c</sup>hoice.
- <sup>e</sup> <sup>P</sup>ress CHANGE <sup>t</sup><sup>o</sup> <sup>r</sup>etur<sup>n</sup> <sup>t</sup><sup>o</sup> <sup>t</sup>h<sup>e</sup> <sup>m</sup>ai<sup>n</sup> menu.

<sup>1</sup>2) To change <sup>t</sup>h<sup>e</sup> OUT1 output amplitude:

- <sup>e</sup> Press <sup>t</sup>h<sup>e</sup> MOVE <sup>b</sup>utto<sup>n</sup> <sup>u</sup>nti<sup>l</sup> <sup>t</sup>h<sup>e</sup> arrow <sup>p</sup>ointe<sup>r</sup> <sup>i</sup><sup>s</sup> <sup>p</sup>ointin<sup>g</sup> <sup>a</sup><sup>t</sup> <sup>t</sup>h<sup>e</sup> AMP1 menu item.
- <sup>e</sup> <sup>P</sup>ress <sup>t</sup>h<sup>e</sup> CHANGE <sup>b</sup>utton. The amplitude submenu <sup>w</sup>ill <sup>a</sup>ppear. <sup>R</sup>otat<sup>e</sup> <sup>t</sup>h<sup>e</sup> ADJUST knob <sup>u</sup>nti<sup>l</sup> <sup>t</sup>h<sup>e</sup> amplitude <sup>i</sup><sup>s</sup> <sup>s</sup>e<sup>t</sup> <sup>a</sup><sup>t</sup> <sup>5</sup>A.
- Observe the oscilloscope. You should see 1.5 ms wide, 25V pulses (i.e.,  $5A \times$  $5\Omega$  = 25V) on the probe connected to the OUT1 main output. The other probe, connected to the M1 monitor output, should show 1.5ms, 5V pulses (i.e.  $5A \times$ 1V/A).
- <sup>e</sup> <sup>P</sup>ress CHANGE <sup>t</sup><sup>o</sup> <sup>r</sup>etur<sup>n</sup> <sup>t</sup><sup>o</sup> <sup>t</sup>h<sup>e</sup> <sup>m</sup>ai<sup>n</sup> menu.
- <sup>1</sup>3) <sup>T</sup>r<sup>y</sup> varying <sup>t</sup>h<sup>e</sup> <sup>p</sup>uls<sup>e</sup> <sup>w</sup>idth, <sup>b</sup><sup>y</sup> repeating <sup>s</sup>te<sup>p</sup> (8). <sup>A</sup><sup>s</sup> <sup>y</sup>o<sup>u</sup> <sup>r</sup>otat<sup>e</sup> <sup>t</sup>h<sup>e</sup> ADJUST knob, the pulse width on the oscilloscope <sup>w</sup>ill change. <sup>I</sup><sup>t</sup> should agree with the displayed value. Stay below 10% duty cycle.
- <sup>1</sup>4) Move <sup>t</sup>h<sup>e</sup> oscilloscope probes from OUT1 and M1 <sup>t</sup><sup>o</sup> OUT2 and M2, respectively, and repeat steps <sup>1</sup><sup>2</sup> and <sup>1</sup><sup>3</sup> using <sup>t</sup>h<sup>e</sup> AMP2 and PW2 menus <sup>t</sup><sup>o</sup> change <sup>t</sup>h<sup>e</sup> second channel output.
- 15) This completes the operational check.

If additional assistance is required:

Tel: (613) 226-5772, Fax: (613) 226-2802 Email: info@avtechpulse.com

# <u>CALIBRATION ADJUSTMEN</u> CALIBRATION ADJUSTMENTS - INTERNAL TRIMPOTS

Each output channel has five trimming potentiometers ("trimpots") that can be used <sup>t</sup><sup>o</sup> adjust the performance <sup>o</sup><sup>f</sup> the output channels. These trimpots are preset <sup>a</sup><sup>t</sup> the factory and should not normally require adjusting after delivery. These controls can be accessed by removing the top panel <sup>o</sup><sup>f</sup> the instrument, and by locating the two identical output-stage modules. When looking from <sup>t</sup>h<sup>e</sup> <sup>f</sup>ron<sup>t</sup> <sup>o</sup><sup>f</sup> <sup>t</sup>h<sup>e</sup> instrument, <sup>t</sup>h<sup>e</sup> channel <sup>1</sup> module <sup>i</sup><sup>s</sup> on the <sup>l</sup>ef<sup>t</sup> and the channel <sup>2</sup> module <sup>i</sup><sup>s</sup> on the <sup>r</sup>ight. Both are near the rear <sup>o</sup><sup>f</sup> the instrument. ALIBRATION ADJU<br>
nnel has five trimmin<br>
mance of the output<br>
noving the top panel<br>
dules. When looking<br>
left and the channel<br>
the trimpots (designal)<br>
the trimpots (designal)

The locations <sup>o</sup><sup>f</sup> the trimpots (designated TP1-TP5) <sup>f</sup>o<sup>r</sup> each channel are shown below. <sup>A</sup>ll should be accessible through the heatsinking.

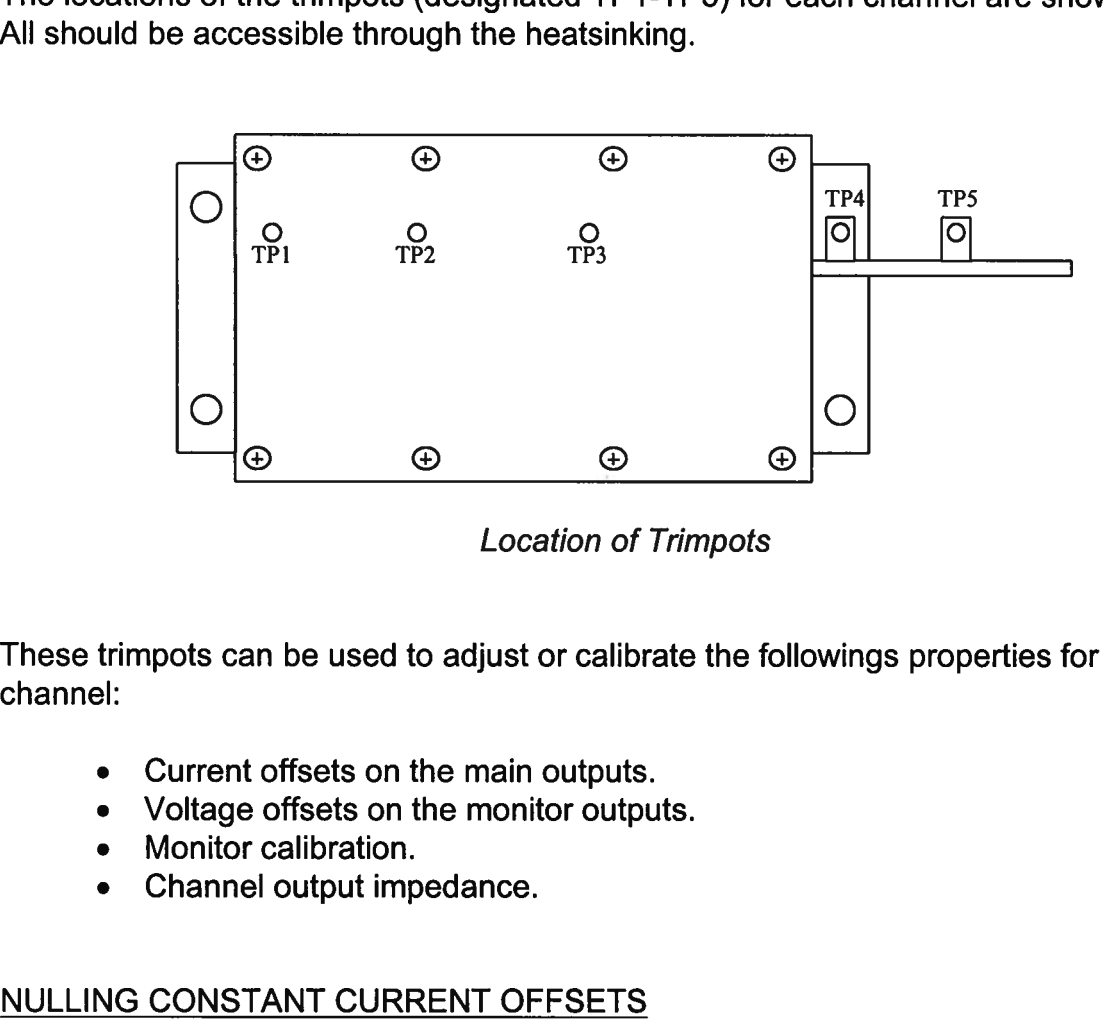

Location of Trimpots

These trimpots can be used <sup>t</sup><sup>o</sup> adjust <sup>o</sup><sup>r</sup> calibrate the followings properties <sup>f</sup>o<sup>r</sup> each channel:

- Current offsets on the main outputs.
- Voltage offsets on the monitor outputs.
- Monitor calibration.
- Channel output impedance.

### NULLING CONSTANT CURRENT OFFSETS

<sup>I</sup><sup>f</sup> <sup>a</sup> small constant current offset <sup>i</sup><sup>s</sup> observed on one <sup>o</sup><sup>f</sup> the main outputs, TP2 can be rotated <sup>t</sup><sup>o</sup> reduce <sup>i</sup><sup>t</sup> <sup>t</sup><sup>o</sup> zero. Note that the output stage <sup>i</sup><sup>s</sup> incapable <sup>o</sup><sup>f</sup> generating <sup>a</sup> negative current, due <sup>t</sup><sup>o</sup> the presence <sup>o</sup><sup>f</sup> a diode in series with the output.

# <u>NULLING AMPLITUDE-DEPE</u><br>NULLING AMPLITUDE-DEPE NULLING AMPLITUDE-DEPENDENT CURRENT OFFSETS

<sup>I</sup><sup>f</sup> <sup>a</sup> small amplitude-dependent current offset <sup>i</sup><sup>s</sup> observed on one <sup>o</sup><sup>f</sup> the main outputs, TP1 can be rotated <sup>t</sup><sup>o</sup> <sup>n</sup>ull <sup>i</sup><sup>t</sup> out. Rotate TP1 while adjusting the output amplitude from the front panel, <sup>u</sup>nti<sup>l</sup> the offset does not vary with amplitude. NULLING AMPLITUDE<br>If a small amplitude-de<br>TP1 can be rotated to<br>the front panel, until th<br>NULLING CONSTANT NULLING AMPLIT<br>If a small amplituder<br>TP1 can be rotated<br>the front panel, un<br>NULLING CONST<br>If a small constant<br>rotated to reduce if<br>ADJUSTING OUT

### NULLING CONSTANT MONITOR OFFSETS

<sup>I</sup><sup>f</sup> <sup>a</sup> small constant voltage offset <sup>i</sup><sup>s</sup> observed on one <sup>o</sup><sup>f</sup> the monitor outputs, TP5 can be rotated <sup>t</sup><sup>o</sup> reduce <sup>i</sup><sup>t</sup> <sup>t</sup><sup>o</sup> zero.

### ADJUSTING OUTPUT IMPEDANCE

Ideally, the outputs <sup>o</sup><sup>f</sup> the pulsed current sources should be independent <sup>o</sup><sup>f</sup> the output voltages, within the <sup>0</sup> <sup>t</sup><sup>o</sup> +25V compliance voltage range. This condition represents <sup>i</sup>nfinit<sup>e</sup> output impedance. <sup>I</sup><sup>f</sup> <sup>a</sup> load voltage/output current dependence <sup>i</sup><sup>s</sup> present, <sup>t</sup>h<sup>e</sup> output impedance needs <sup>t</sup><sup>o</sup> be adjusted.

To adjust the output impedance, connect a 20W,  $5.0\Omega$  load to the output to be adjusted. Set the output amplitude <sup>t</sup><sup>o</sup> 5A and observe the load voltage on an oscilloscope. The load voltage should have an amplitude <sup>o</sup><sup>f</sup> approximately 25V (i.e. 5A  $\times$  5 $\Omega$  = 25V). Note the exact value. Now replace the 5.0 $\Omega$  load with a 2.5 $\Omega$  load. The load voltage should fall by to approximately 12.5V (i.e.  $5A \times 2.5\Omega = 12.5V$ ). Note the exact value. <sup>I</sup><sup>f</sup> the second voltage <sup>i</sup><sup>s</sup> not exactly one-half <sup>o</sup><sup>f</sup> the <sup>f</sup>irs<sup>t</sup> voltage, adjust TP3 and repeat both measurements (5.0 $\Omega$  and 2.5 $\Omega$ ) again. Repeat as required. reality, the outputs of<br>voltages, within the<br>infinite output imped<br>output impedance n<br>To adjust the output<br>adjusted. Set the output<br>adjusted. Set the output<br>load voltage should<br>exact value. If the sand repeat both meand<br>R

### ADJUSTING MONITOR CALIBRATION

Just as the current amplitude <sup>o</sup><sup>f</sup> the main outputs can exhibit <sup>a</sup> load-voltage dependence, the voltage amplitude <sup>o</sup><sup>f</sup> the current monitors can also exhibit such <sup>a</sup> dependence <sup>i</sup><sup>f</sup> <sup>n</sup>o<sup>t</sup> adjusted properly.

To null out the monitor load voltage dependence, connect a 20W,  $5.0\Omega$  load to the main output <sup>t</sup><sup>o</sup> be adjusted (i.e. OUT1 <sup>o</sup><sup>r</sup> OUT2). Set <sup>t</sup>h<sup>e</sup> output amplitude <sup>t</sup><sup>o</sup> 5A and observe the monitor voltage (i.e. M1 or M2) on an oscilloscope. The monitor voltage should have an amplitude of approximately 5V (i.e.  $5A \times 1$  V/A = 5V). Note the exact value. Now replace the 5.0 $\Omega$  load with a 2.5 $\Omega$  load. The monitor voltage not change, since the current amplitude has not changed (i.e.  $5A \times 1$  V/A = 5V). Note the exact value. If the second voltage <sup>i</sup><sup>s</sup> not exactly equal <sup>t</sup><sup>o</sup> the <sup>f</sup>irs<sup>t</sup> voltage, adjust TP4 and repeat both measurements (5.0 $\Omega$  and 2.5 $\Omega$ ) again. Repeat as required.

# <u>CALIBRATION ADJUSTMENTS</u> CALIBRATION ADJUSTMENTS - SOFTWARE PROCEDURES

## <u>CALIBR</u><br>ADJUSTING AMPL ADJUSTING AMPLITUDE ACCURACY

<sup>I</sup><sup>f</sup> <sup>i</sup><sup>t</sup> <sup>i</sup><sup>s</sup> found that the output amplitude setting (as set by the front-panel controls <sup>o</sup><sup>r</sup> programming commands) does <sup>n</sup>o<sup>t</sup> agree exactly <sup>w</sup>it<sup>h</sup> measured values <sup>o</sup><sup>f</sup> amplitude (i.e., by examining the output on an oscilloscope), the amplitude calibration can be updated using software commands.

The following procedure <sup>i</sup><sup>s</sup> suggested:

- 1) Connect a precision resistive load to the output. (As an example, suppose  $4.0\Omega$  is used.)
- <sup>2</sup>) Connect <sup>t</sup>h<sup>e</sup> pulse generator <sup>t</sup><sup>o</sup> <sup>a</sup> computer using <sup>t</sup>h<sup>e</sup> GPIB <sup>o</sup><sup>r</sup> RS232 <sup>p</sup>orts.
- <sup>3</sup>) Turn on the pulse generator, and set the time controls (frequency, delay, pulse width) <sup>t</sup><sup>o</sup> typical values.
- 4) Turn on the outputs.
- <sup>5</sup>) <sup>S</sup>e<sup>t</sup> <sup>t</sup>h<sup>e</sup> output amplitude <sup>t</sup><sup>o</sup> <sup>i</sup>t<sup>s</sup> maximum value (5.0A).
- 6) Observe the voltage across the load. (Continuing the  $4.0\Omega$  example, suppose that 20.5V <sup>i</sup><sup>s</sup> observed.) From <sup>t</sup>his, calculate the measured current (5.125A).
- <sup>7</sup>) Send one <sup>o</sup><sup>f</sup> <sup>t</sup>h<sup>e</sup> following commands <sup>t</sup><sup>o</sup> <sup>t</sup>h<sup>e</sup> instrument <sup>v</sup>i<sup>a</sup> <sup>t</sup>h<sup>e</sup> computer <sup>i</sup>nterface:
	- <sup>e</sup> diag:ampl:cal1 5.125A (i<sup>f</sup> channel <sup>1</sup> <sup>i</sup><sup>s</sup> being checked)
	- <sup>e</sup> diag:ampl:cal2 5.125A (i<sup>f</sup> channel <sup>2</sup> <sup>i</sup><sup>s</sup> being checked)

The <sup>i</sup>nterna<sup>l</sup> software compares <sup>t</sup>h<sup>e</sup> supplied measured value <sup>t</sup><sup>o</sup> <sup>t</sup>h<sup>e</sup> programmed value, and adjusts the internal calibration data <sup>t</sup><sup>o</sup> null out any differences.

<sup>8</sup>) Observe the voltage across the load again. The amplitude setting should now agree with the measured value. 7) Send one of the<br>
• diag:ampl:ca<br>
• diag:ampl:ca<br>
The internal<br>
value, and a<br>
8) Observe the vo<br>
with the measu<br>
ADJUSTING MON

### ADJUSTING MONITOR ACCURACY

<sup>I</sup><sup>f</sup> <sup>i</sup><sup>t</sup> <sup>i</sup><sup>s</sup> found that the current monitor readings (as displayed on the front-panel) do not agree exact with measured values <sup>o</sup><sup>f</sup> amplitude (i.e., by examining the output on an oscilloscope), <sup>t</sup>h<sup>e</sup> monitor calibration can <sup>b</sup><sup>e</sup> updated using software commands.

The following procedure is suggested:

- 1) Connect a precision resistive load to the output. (As an example, suppose 4.0 $\Omega$  is used.)
- <sup>2</sup>) Connect the pulse generator <sup>t</sup><sup>o</sup> <sup>a</sup> computer using <sup>t</sup>h<sup>e</sup> GPIB <sup>o</sup><sup>r</sup> RS232 <sup>p</sup>orts.
- <sup>3</sup>) Turn on the pulse generator, and set the time controls (frequency, delay, pulse width) to typical values.
- 4) Turn on the outputs.
- <sup>5</sup>) <sup>S</sup>e<sup>t</sup> <sup>t</sup>h<sup>e</sup> output amplitude <sup>t</sup><sup>o</sup> <sup>i</sup>t<sup>s</sup> maximum value (5.0A).
- 6) Observe the voltage across the load. (Continuing the  $4.0\Omega$  example, suppose that 20.5V <sup>i</sup><sup>s</sup> observed.) From <sup>t</sup>his, calculate the measured current (5.125A).
- <sup>7</sup>) Send one <sup>o</sup><sup>f</sup> <sup>t</sup>h<sup>e</sup> following commands <sup>t</sup><sup>o</sup> <sup>t</sup>h<sup>e</sup> instrument <sup>v</sup>i<sup>a</sup> <sup>t</sup>h<sup>e</sup> computer <sup>i</sup>nterface:
	- diag:mon:cal1 5.125A (if channel 1 is being checked)
	- diag:mon:cal2 5.125A (i<sup>f</sup> channel <sup>2</sup> <sup>i</sup><sup>s</sup> being checked)

The internal software compares the supplied measured value <sup>t</sup><sup>o</sup> the monitor reading, and adjusts the internal calibration data <sup>t</sup><sup>o</sup> null out any differences.

<sup>8</sup>) Observe the voltage across the load again. The monitor reading should now agree with the measured value.

Note that <sup>t</sup>hi<sup>s</sup> procedure affects the current monitor readings shown on the front-panel display (o<sup>r</sup> read using <sup>t</sup>h<sup>e</sup> "measure:amplitude?" commands) <sup>o</sup>nly. <sup>I</sup><sup>t</sup> does <sup>n</sup>o<sup>t</sup> change the waveforms present on the rear-panel monitor connectors.

## <u>PROGRAMMING YOUR</u> PROGRAMMING YOUR PULSE GENERATOR

### <u>KEY PROGRAMM</u> KEY PROGRAMMING COMMANDS

The "OP1B Interface Programming Manual" describes in detail how to connect the pulse generator to your computer, and the programming commands themselves. A large number of commands are available; however, normally you will only need a few of these. Here is a basic sample sequence of commands that might be sent to the instrument after power-up, using the internal trigger source:

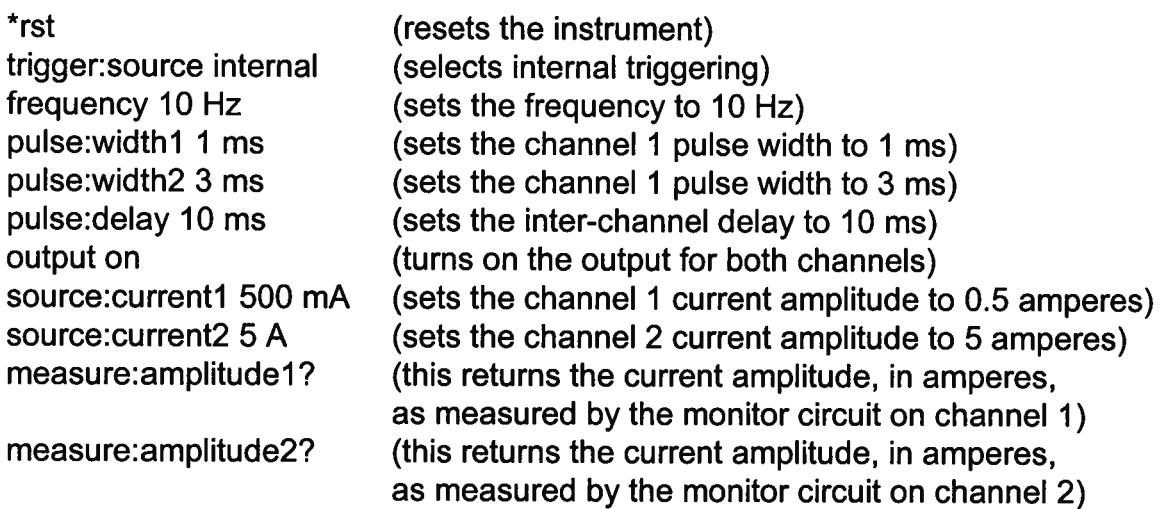

For triggering <sup>a</sup> single event, <sup>t</sup>hi<sup>s</sup> sequence would be more appropriate:

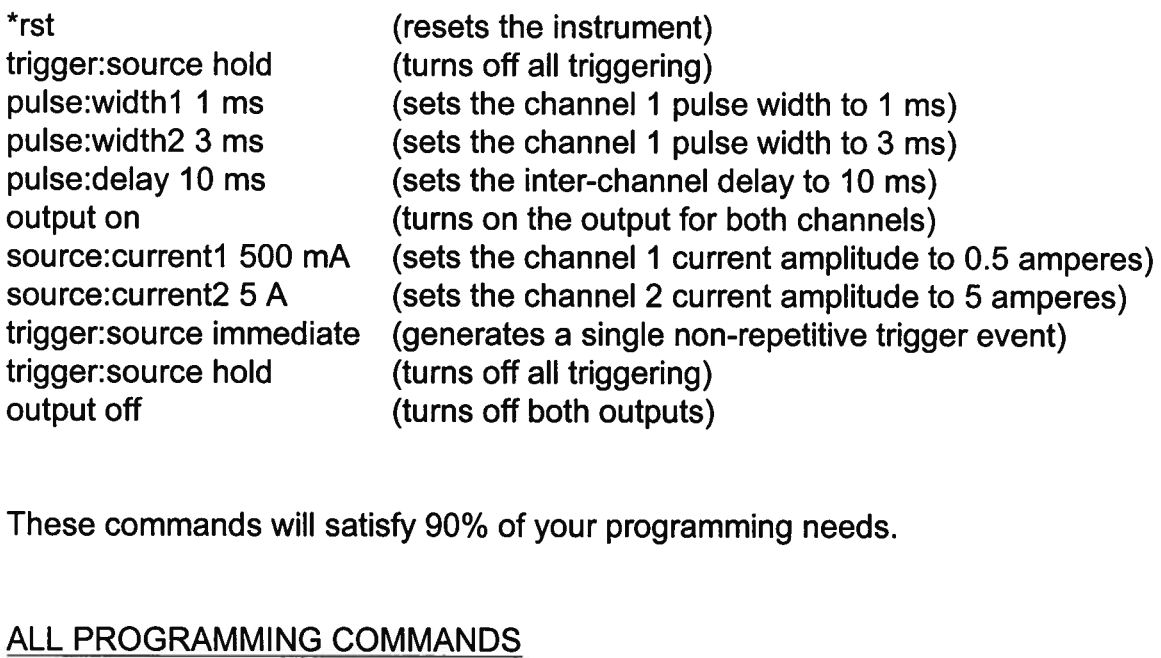

These commands <sup>w</sup>ill <sup>s</sup>atisf<sup>y</sup> 90% <sup>o</sup><sup>f</sup> your programming needs.

### ALL PROGRAMMING COMMANDS

<sup>F</sup>o<sup>r</sup> more advanced programmers, <sup>a</sup> complete <sup>l</sup>is<sup>t</sup> <sup>o</sup><sup>f</sup> <sup>t</sup>h<sup>e</sup> available commands <sup>i</sup><sup>s</sup> given below. These commands <sup>a</sup>r<sup>e</sup> described in <sup>d</sup>etai<sup>l</sup> in <sup>t</sup>h<sup>e</sup> "OP1<sup>B</sup> Interface Programming

Manual'. (Note: this manual also includes some commands that are not implemented in this instrument. They can be ignored.)

Note <sup>t</sup>ha<sup>t</sup> <sup>t</sup>h<sup>e</sup> pulse <sup>w</sup>idth, amplitude, and monitor-related commands should <sup>b</sup><sup>e</sup> <sup>s</sup>uffixe<sup>d</sup> with the channel number, as illustrated <sup>i</sup><sup>n</sup> the previous section. <sup>I</sup><sup>f</sup> the suffix <sup>i</sup><sup>s</sup> not included, channel <sup>1</sup> <sup>w</sup>ill <sup>b</sup><sup>e</sup> assumed. The remaining commands <sup>w</sup>ill generate <sup>a</sup><sup>n</sup> <sup>e</sup>rro<sup>r</sup> <sup>i</sup><sup>f</sup> <sup>a</sup> channel <sup>s</sup>uffi<sup>x</sup> <sup>i</sup><sup>s</sup> attached, since <sup>t</sup>hei<sup>r</sup> <sup>e</sup>ffect<sup>s</sup> <sup>a</sup>r<sup>e</sup> common <sup>t</sup><sup>o</sup> both channels.

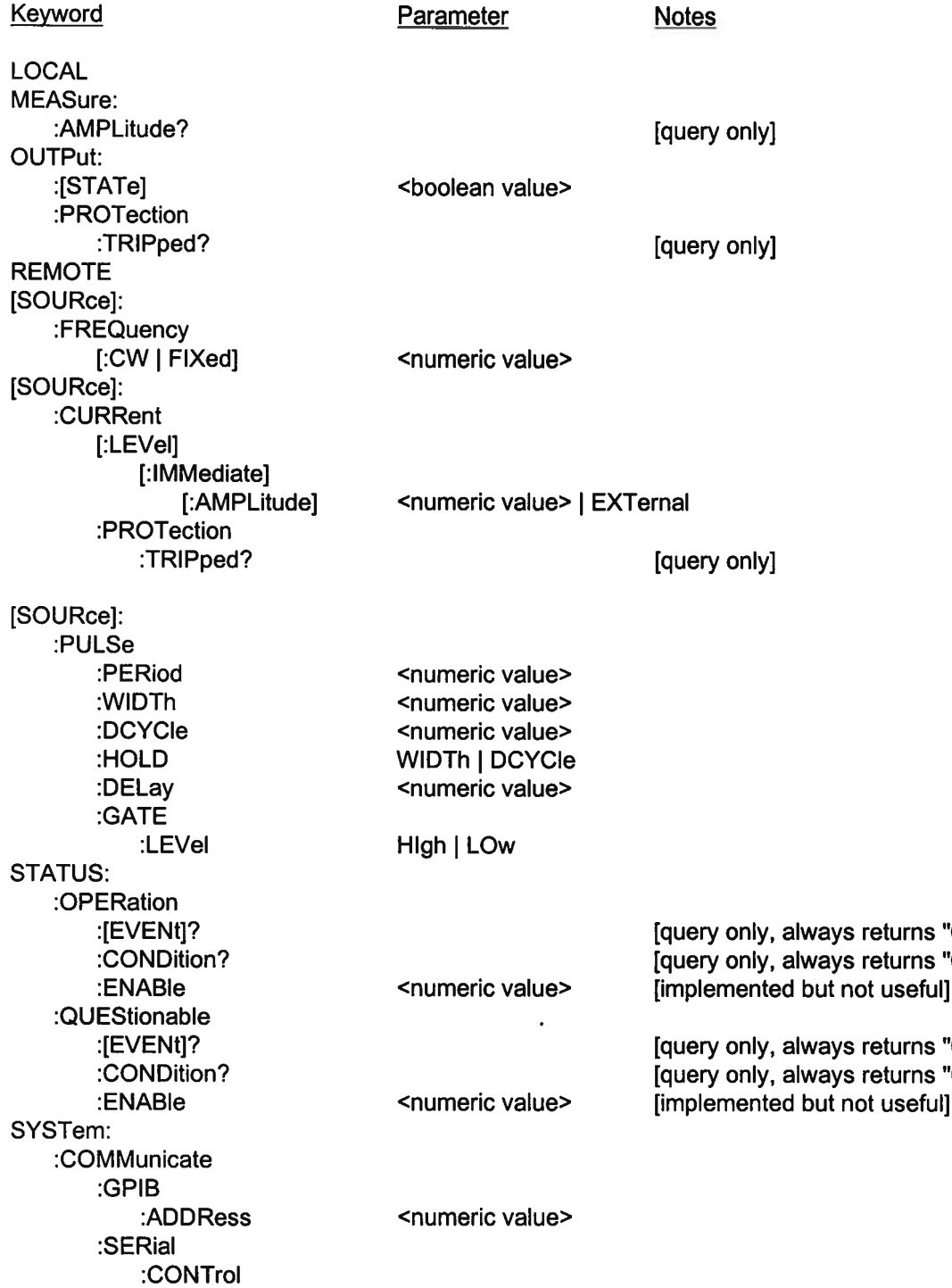

"0"]  $"0"$ 

"0"l "0"]

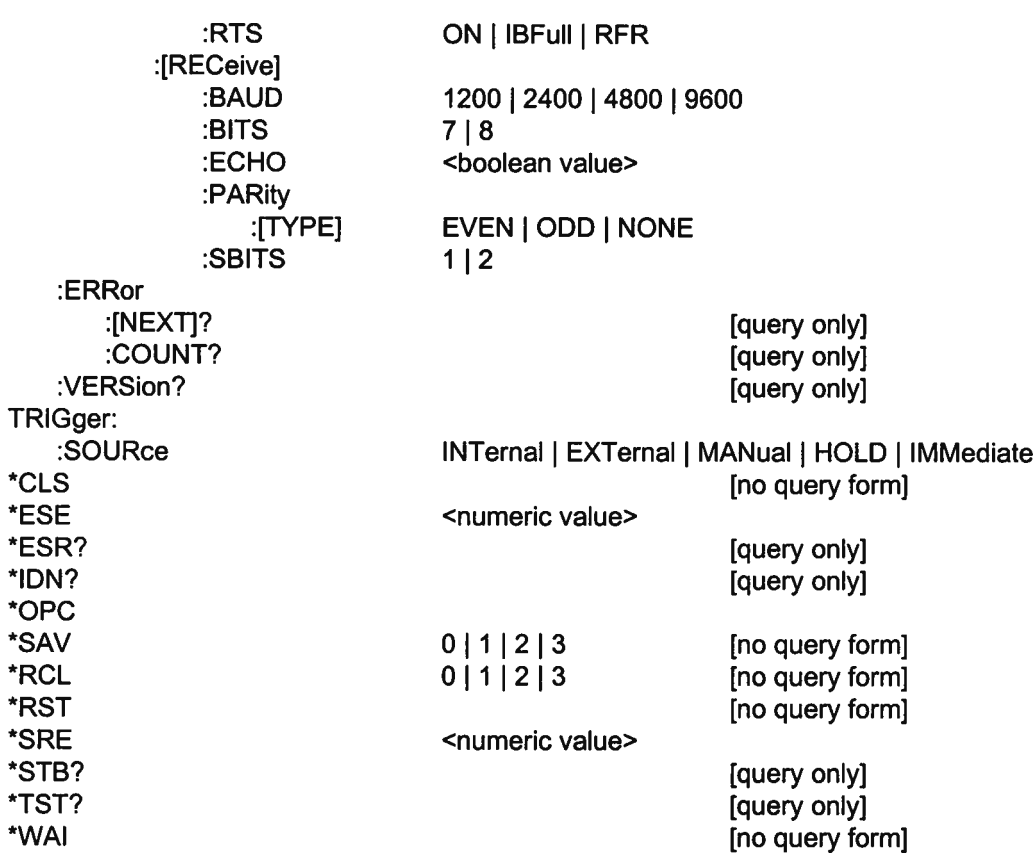

 $\hat{\mathcal{O}}(\hat{\mathcal{C}})$ 

Created Dec 14199 by MJC